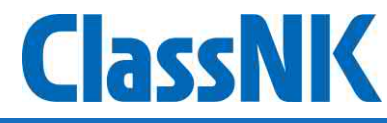

# ClassNK ZETA 操作手順説明書 Ver 1.5.0

#### **ZETA 操作手順説明書について**

#### **《ZETA画面構成》 P3 ログイン画面** P4 **トップページ** P5 **Vessel Monitoring** P18 **Fleet Monitoring** P6-7 **CO2 Vessel Monitoring** P8 **CII Vessel Monitoring** P19 **CO2 Fleet Monitoring** P20 **CII Fleet Monitoring** P23-25 **Vessel Simulation** P26-27 **Fleet Simulation** P31 **Vessel Report** P32 **Fleet Report** P22 **Simulation** P30 **Periodical Report** P33 **Fleet Settings** P9-11 **EU-ETS Vessel Management Performance Table powered by NAPA (Advance function)** P17 P12 **CII benchmark viewer** P28-29 **CII simulation of this year** P13-15 **BIMCO CII Clause Vessel Monitoring** P16 **Ship Information** P21 **EU-ETS Fleet Management**

## **ログイン画面**

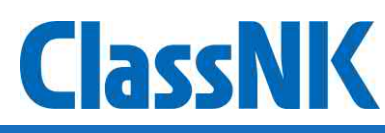

#### ● ZETAヘアクセスした際には、ログイン画面が表示されます。

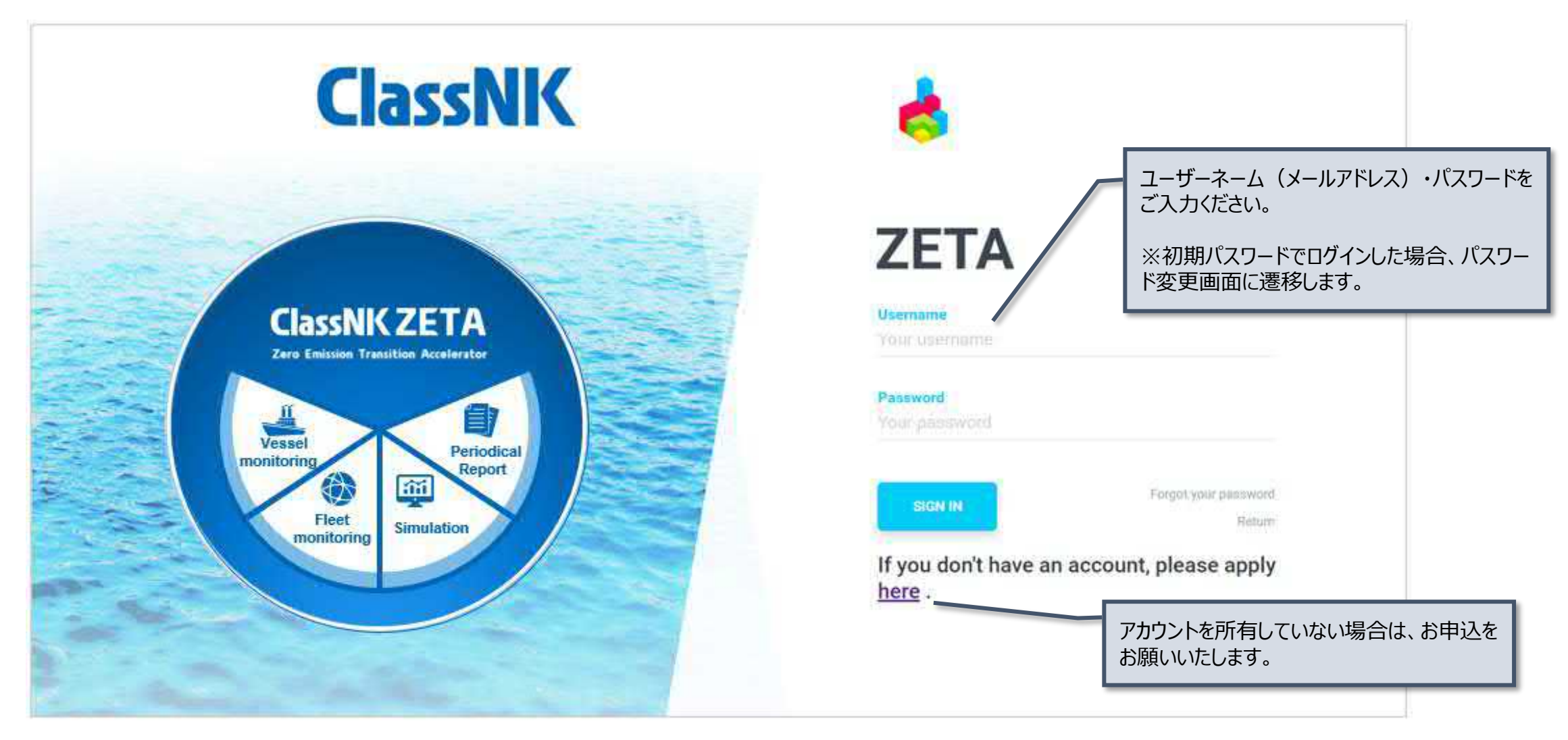

**トップページ**

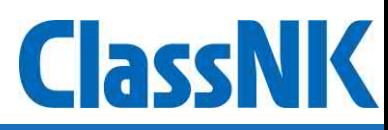

● ログイン後、各画面へ遷移することができるトップページが表示されます。

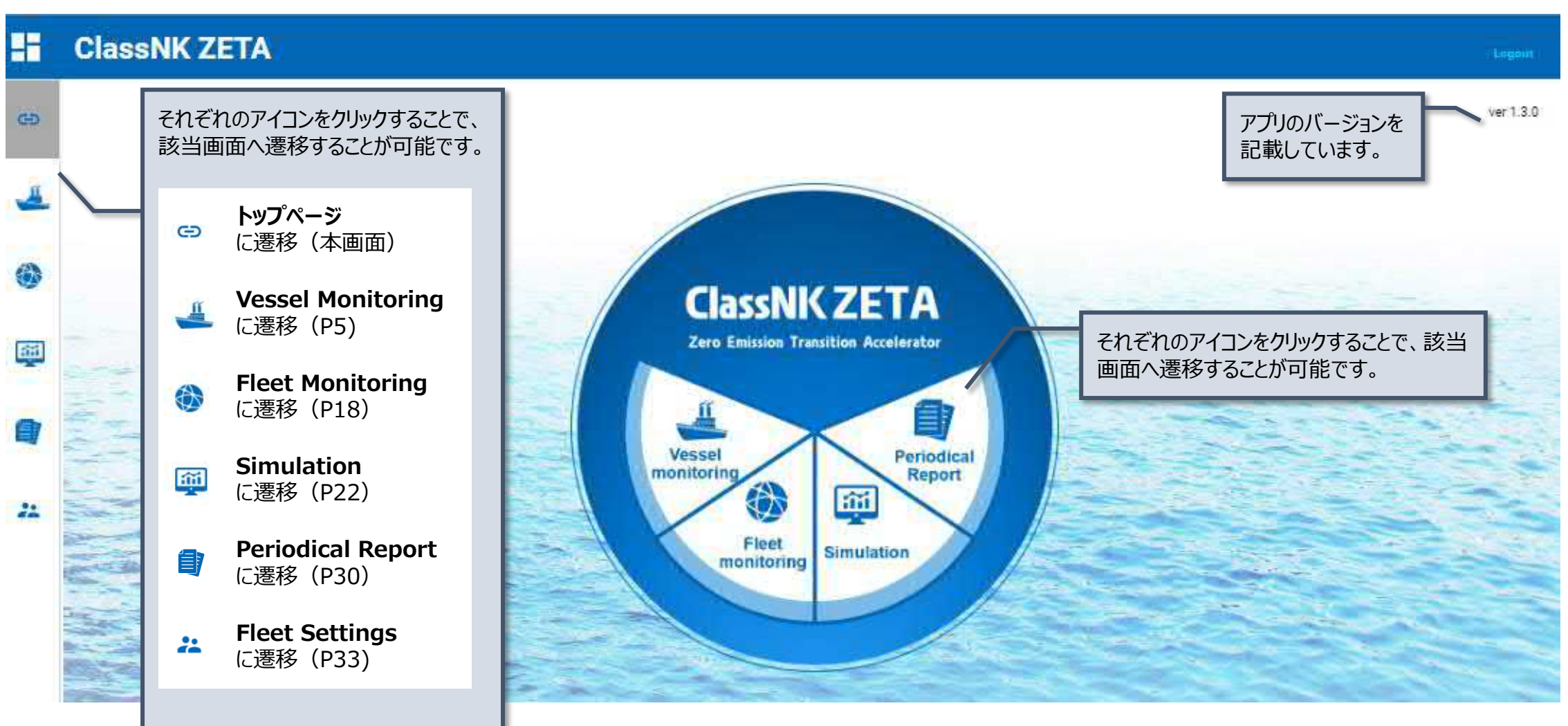

## **Vessel Monitoring**

- ⚫ Vessel Monitoringでは、各船舶のCO2排出量やCII格付け・船舶基本情報・パフォーマンスを確認することができます。
- ⚫ 各タイル上部をクリックすることで各画面へ遷移します。

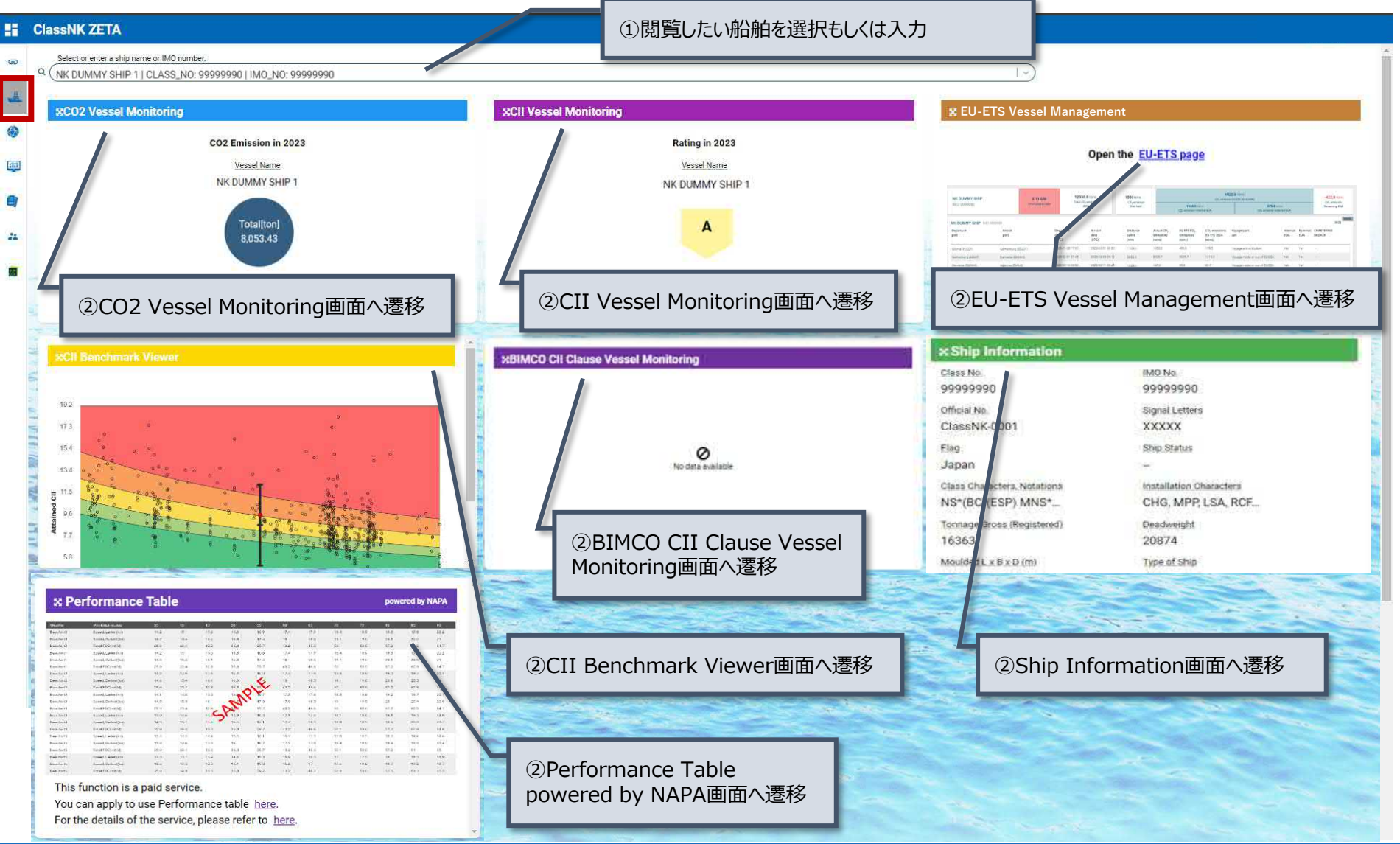

## **Vessel Monitoring**: CO2 Vessel Monitoring(1)

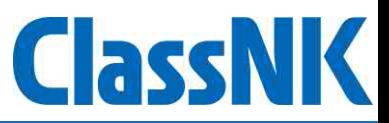

⚫ CO2 Vessel Monitoringでは、各船舶のCO2排出量の詳細確認や過去の排出量との比較ができます。

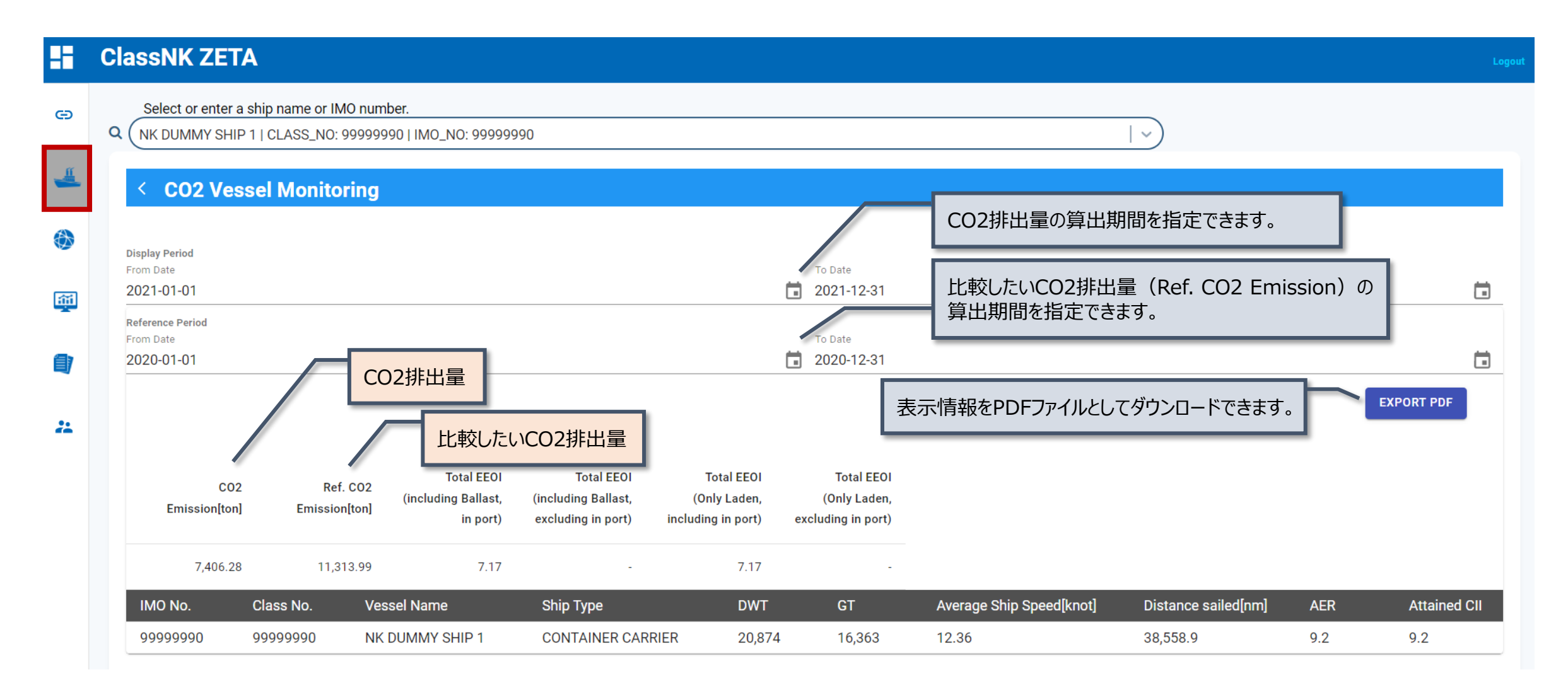

## **Vessel Monitoring**: CO2 Vessel Monitoring(2)

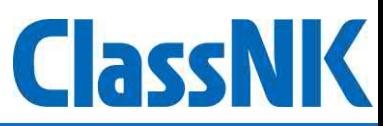

#### F **ClassNK ZETA**

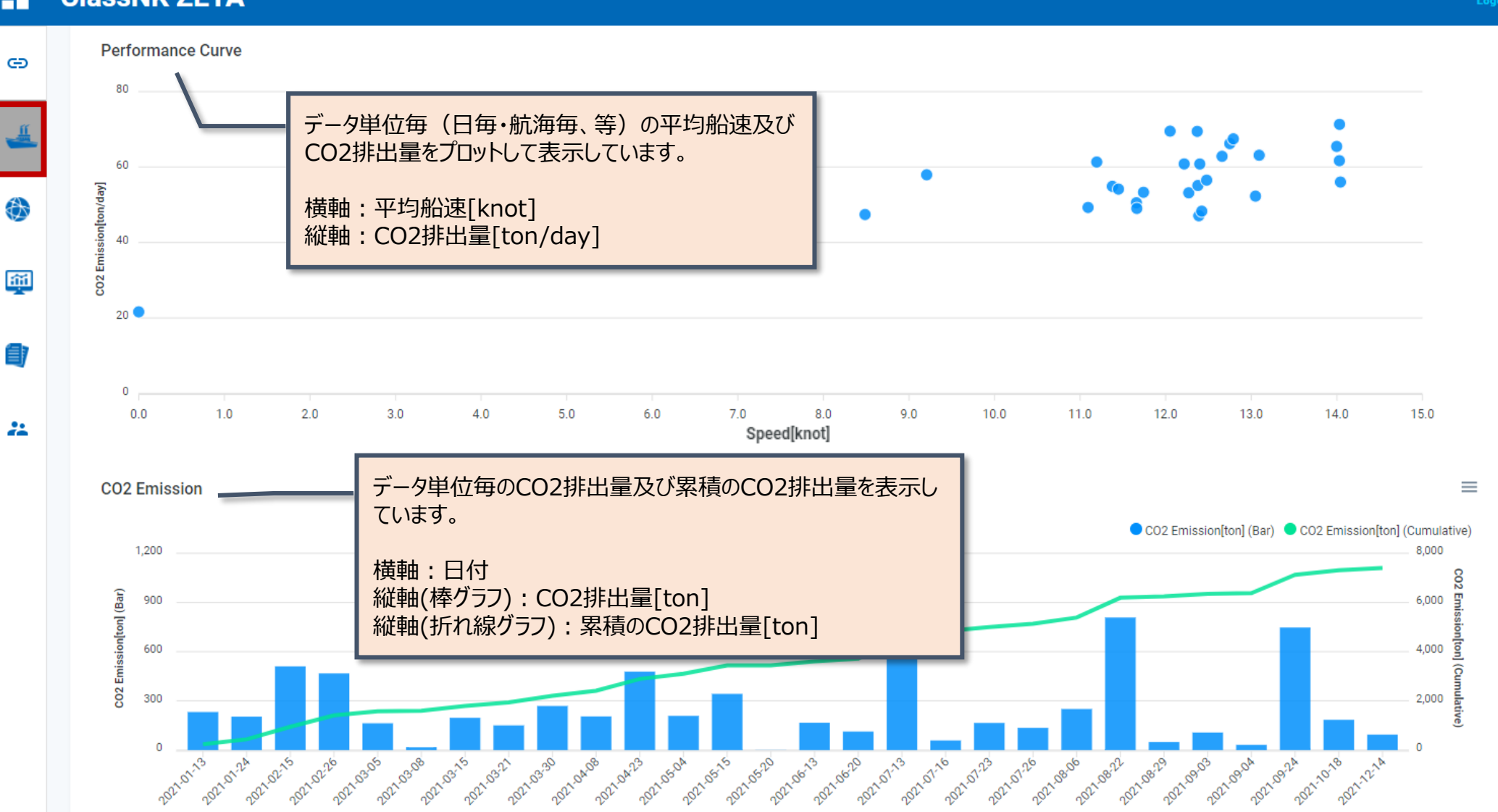

### **Vessel Monitoring**: CII Vessel Monitoring

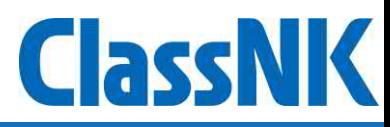

● CII Vessel Monitoringでは、各船舶のCII格付けに関する詳細情報を確認することができます。

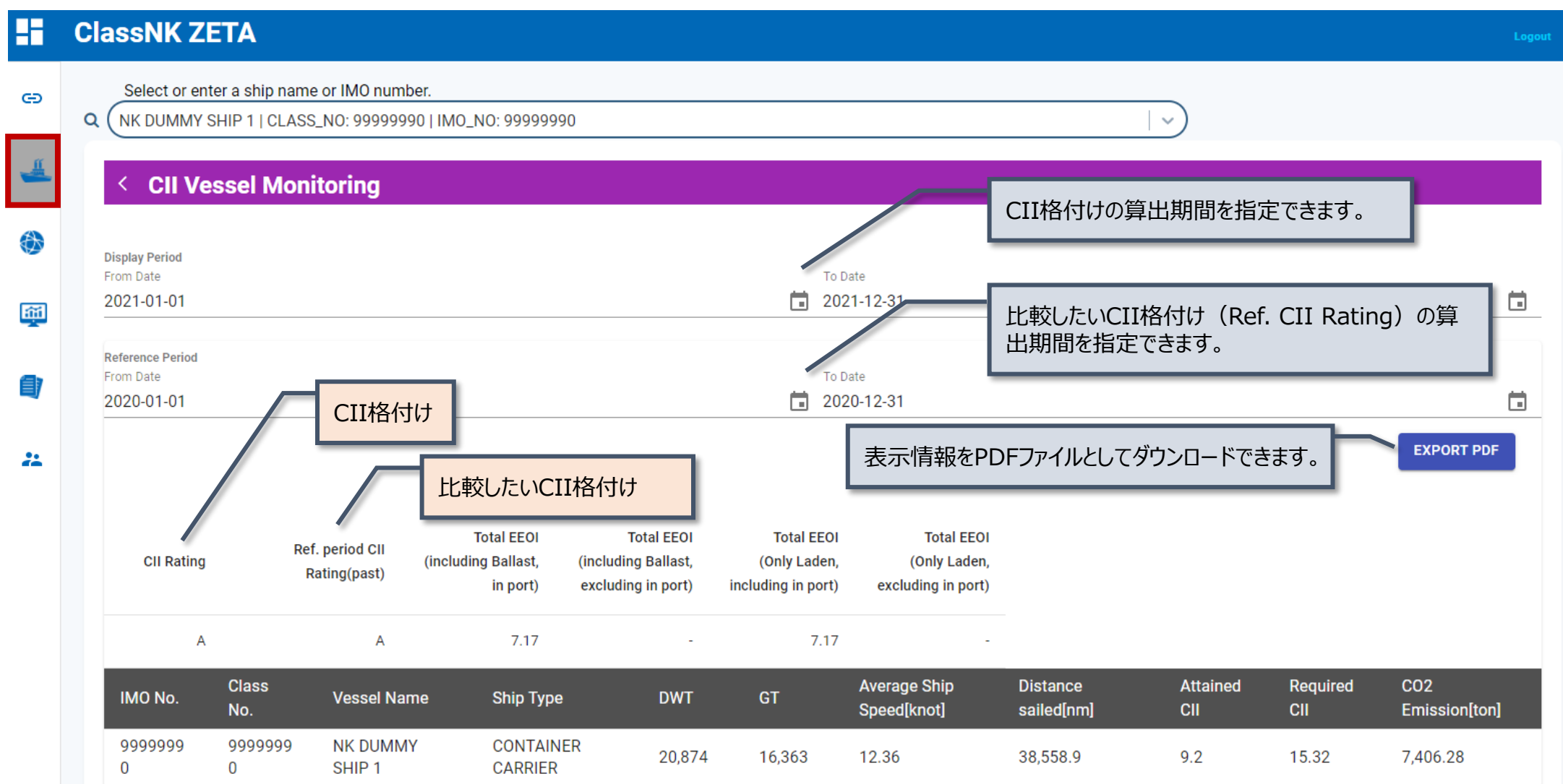

#### **Vessel Monitoring** : EU-ETS Vessel Management (1)

- ⚫ EU-ETS Vessel Managementでは、個船毎のEU-ETS対象航海と航海毎のCO2排出量を表示します。
- ⚫ 保有している排出枠を入力することで、排出量に対する排出枠の余剰/不足が表示されます。

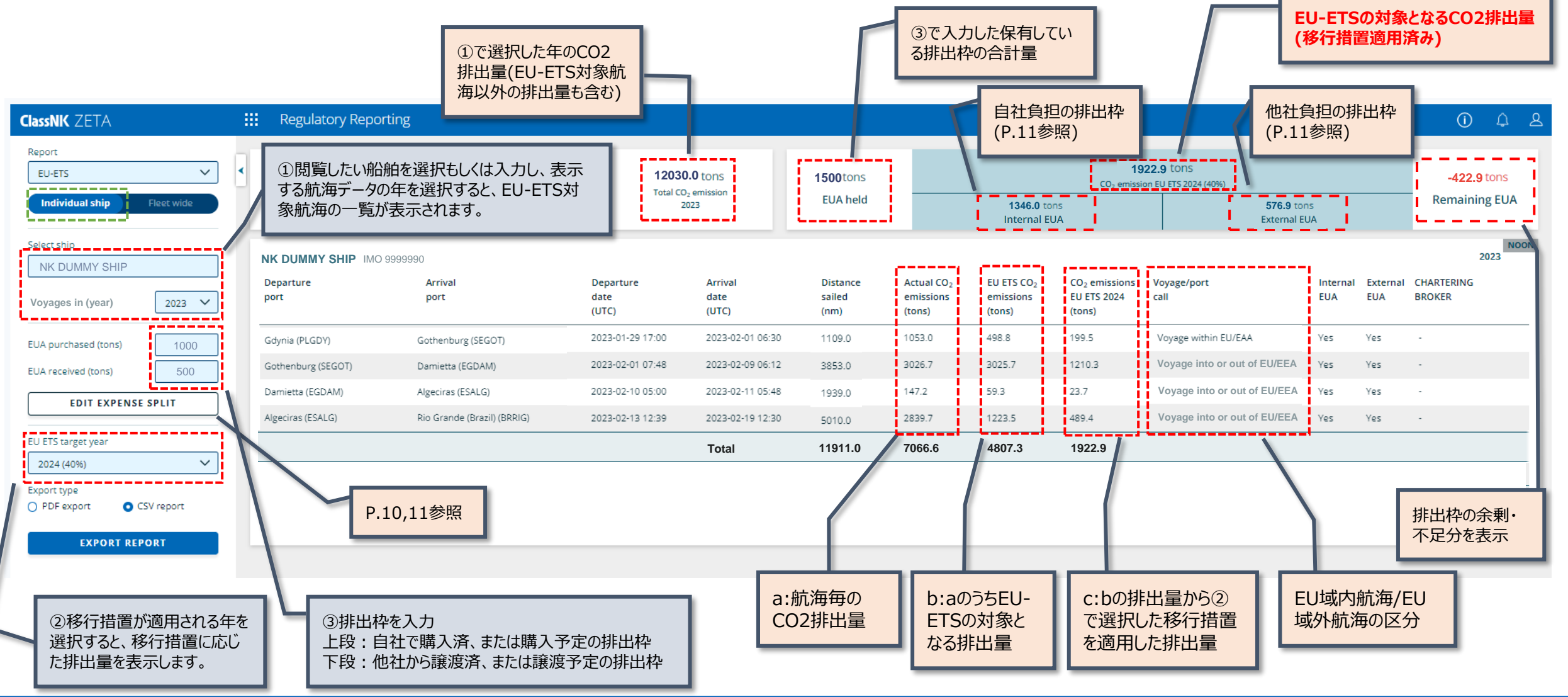

#### **Vessel Monitoring** : EU-ETS Vessel Management (2)

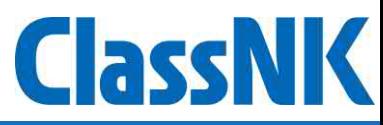

● EDIT EXPENSE SPLIT画面では、以下の機能がご利用頂けます。

①各航海の統合・分離機能(本ページ参照)

②各航海の排出枠の負担者、用船者、管轄当局、管理会社の登録機能(次ページ参照)

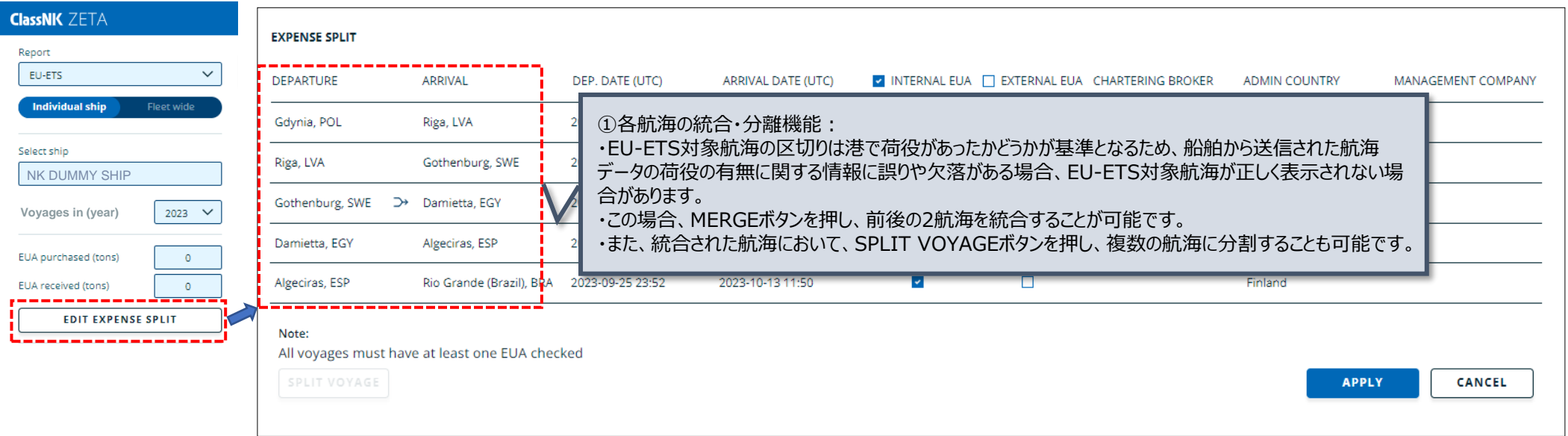

#### 例:Gdynia→Gothenburgの航海は一繋ぎの航海だが、それぞれ分割した航海として表示されてしまっているケース

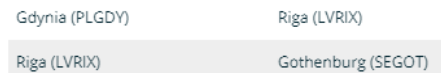

#### 統合したい2つの航海の間に表示されるMERGEボタンをクリックすると、一つの航海として統合することが可能です。

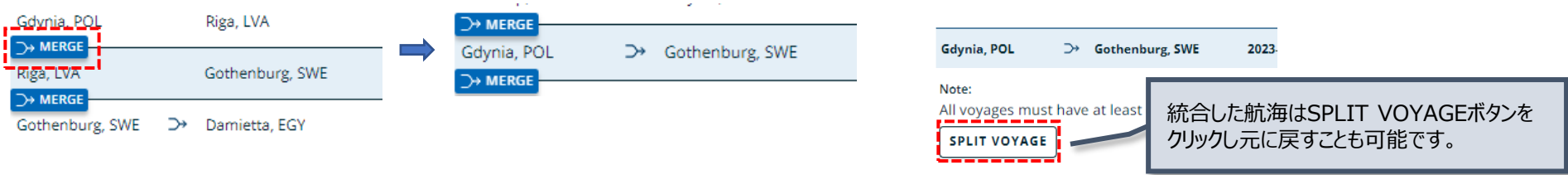

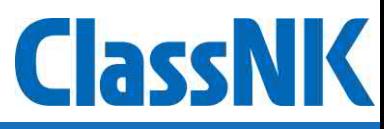

#### ②各航海の排出枠の負担者、用船者、管轄当局、管理会社の登録機能

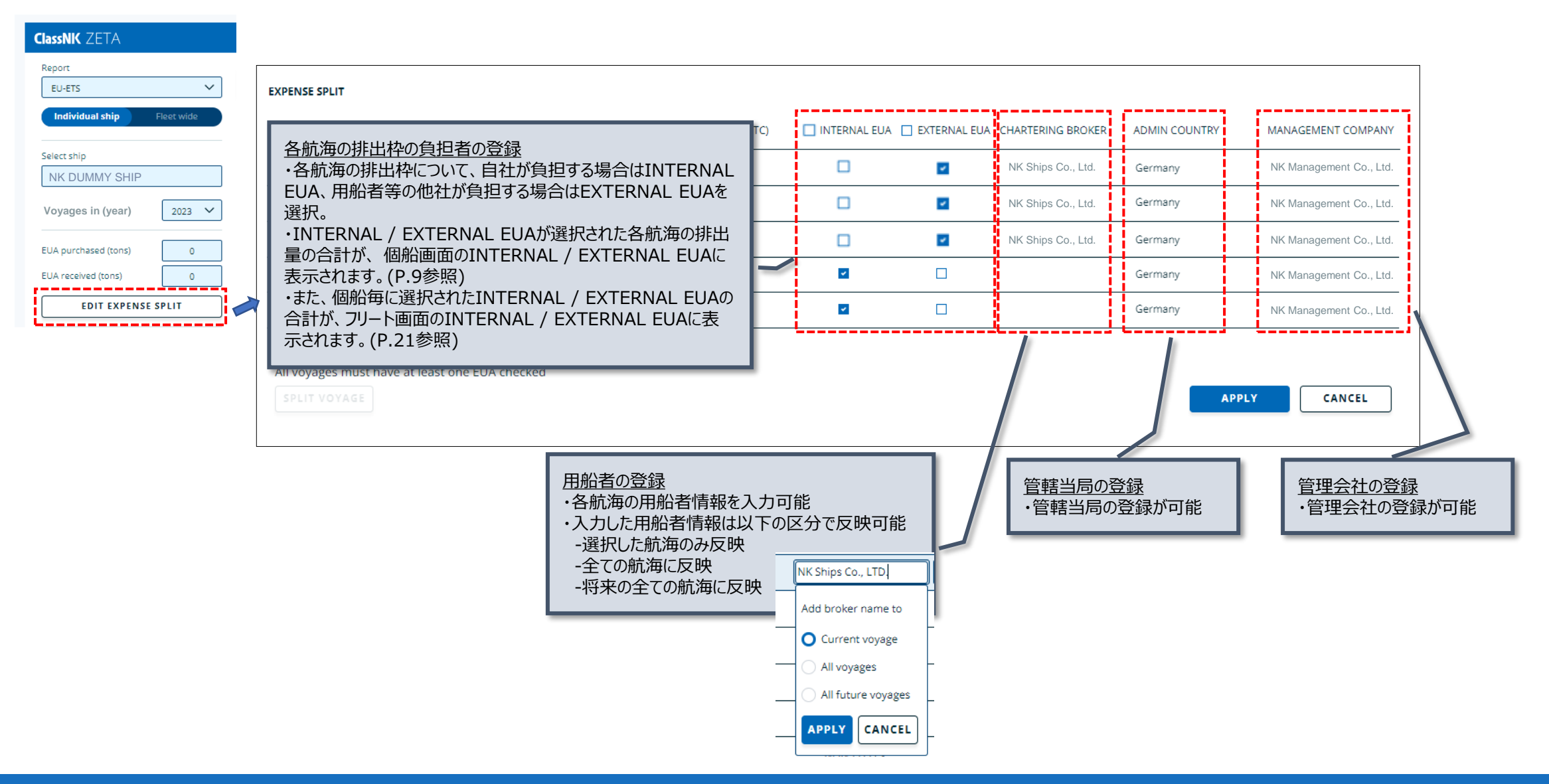

## **Vessel Monitoring**: CII benchmark viewer

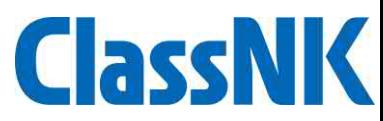

- ⚫ CII benchmark viewerでは、各船舶のCII格付けを「船種・サイズ別」、「船齢別」に他船と比較することができます。
- ⚫ IMO-DCS認証を実施した船舶の統計データとEU-MRVの公表データと比較が可能です。

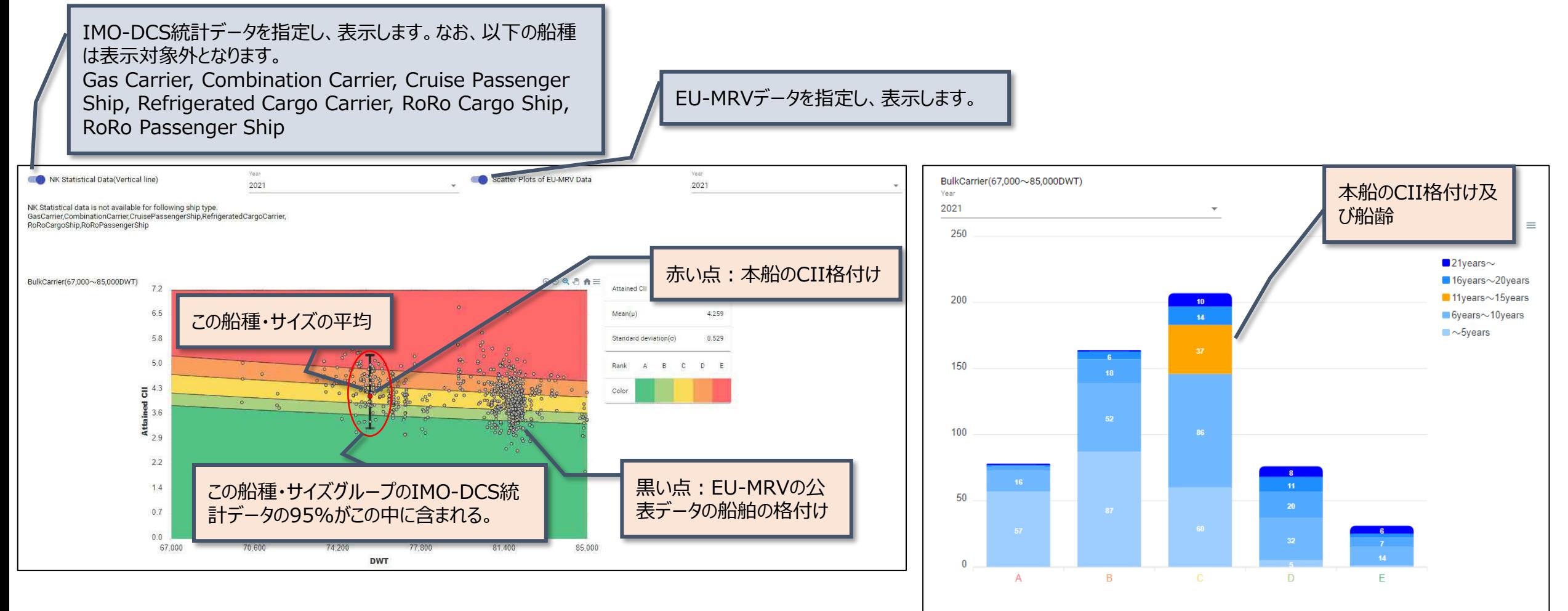

The selected vessel is included in category shown in orange

#### **Vessel Monitoring** : BIMCO CII Clause Vessel Monitoring (1)

- BIMCO CII Clause Vessel Monitoringでは、BIMCO発行の"CII OPERATIONS CLAUSE FOR TIME CHARTER PARTIES"で規定されている定期用船期間中の個船のC/P Attained CII、Delivery Attained CII、Projected Attained CII の各値とその推移を確認することができます。
- ⚫ 個船毎に用船期間などの設定が必要となります。設定方法は次ページ以降を参照ください。

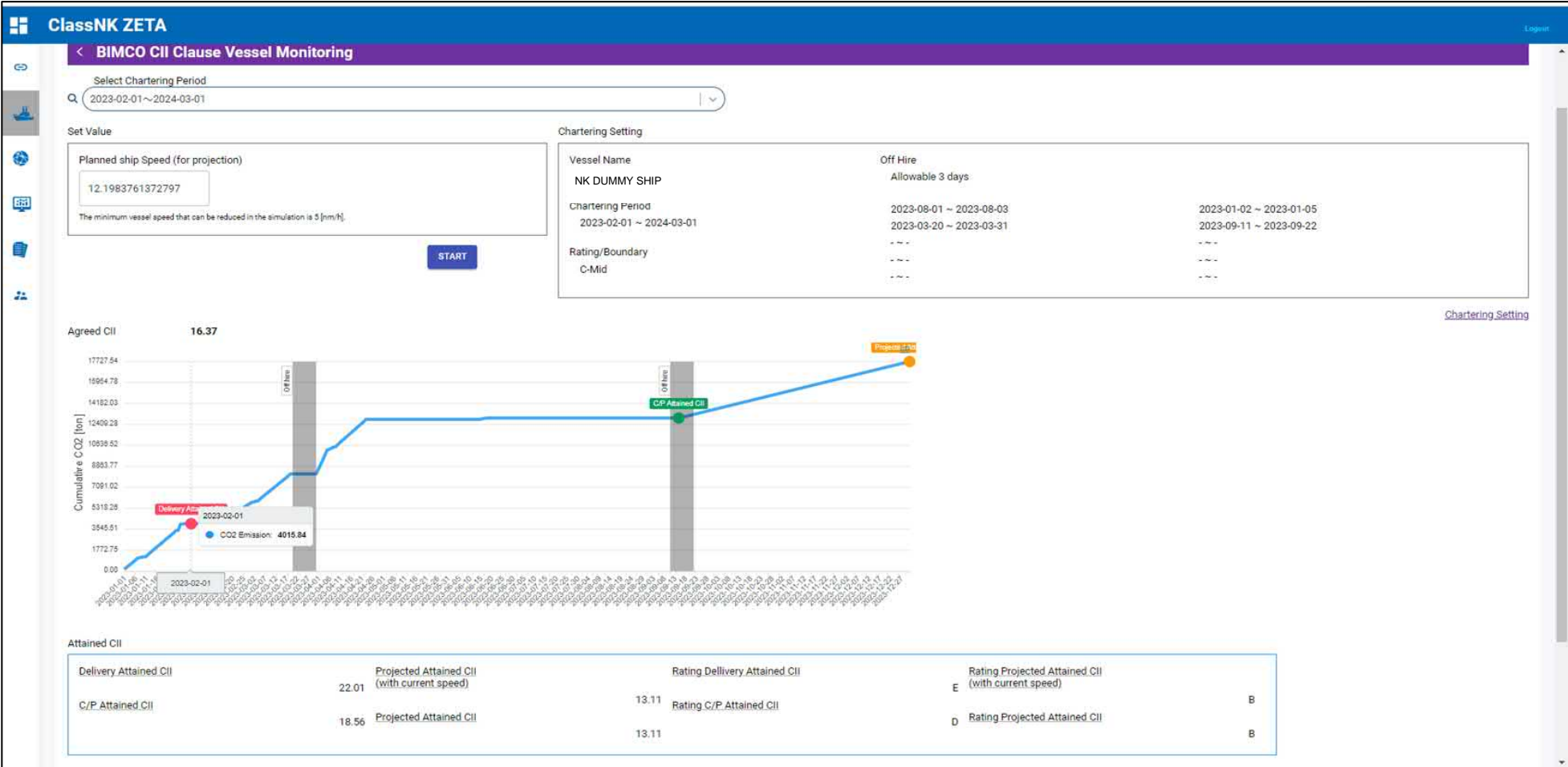

#### **Vessel Monitoring** : BIMCO CII Clause Vessel Monitoring (2)

- Chartering Period Settingsにて①用船期間、②用船期間のAgreed attained CII、③オフハイヤーの上限日数を設定する。
- 複数の用船期間を設定することも可能です。

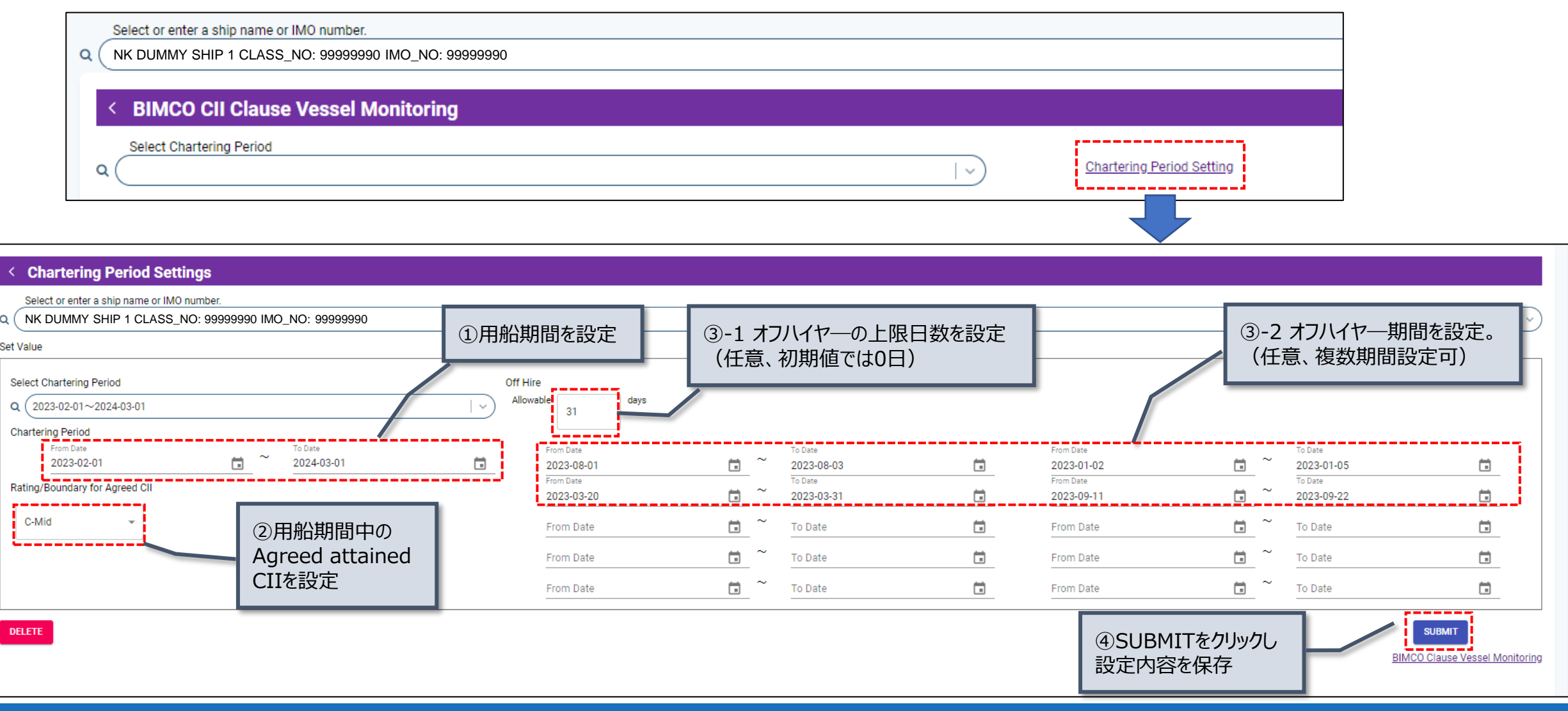

#### **Vessel Monitoring** : BIMCO CII Clause Vessel Monitoring (3)

**ClassNK** 

#### ⚫ BIMCO CII Clause Vessel Monitoring画面に戻り、設定した用船期間を選択するとCII値が表示されます。

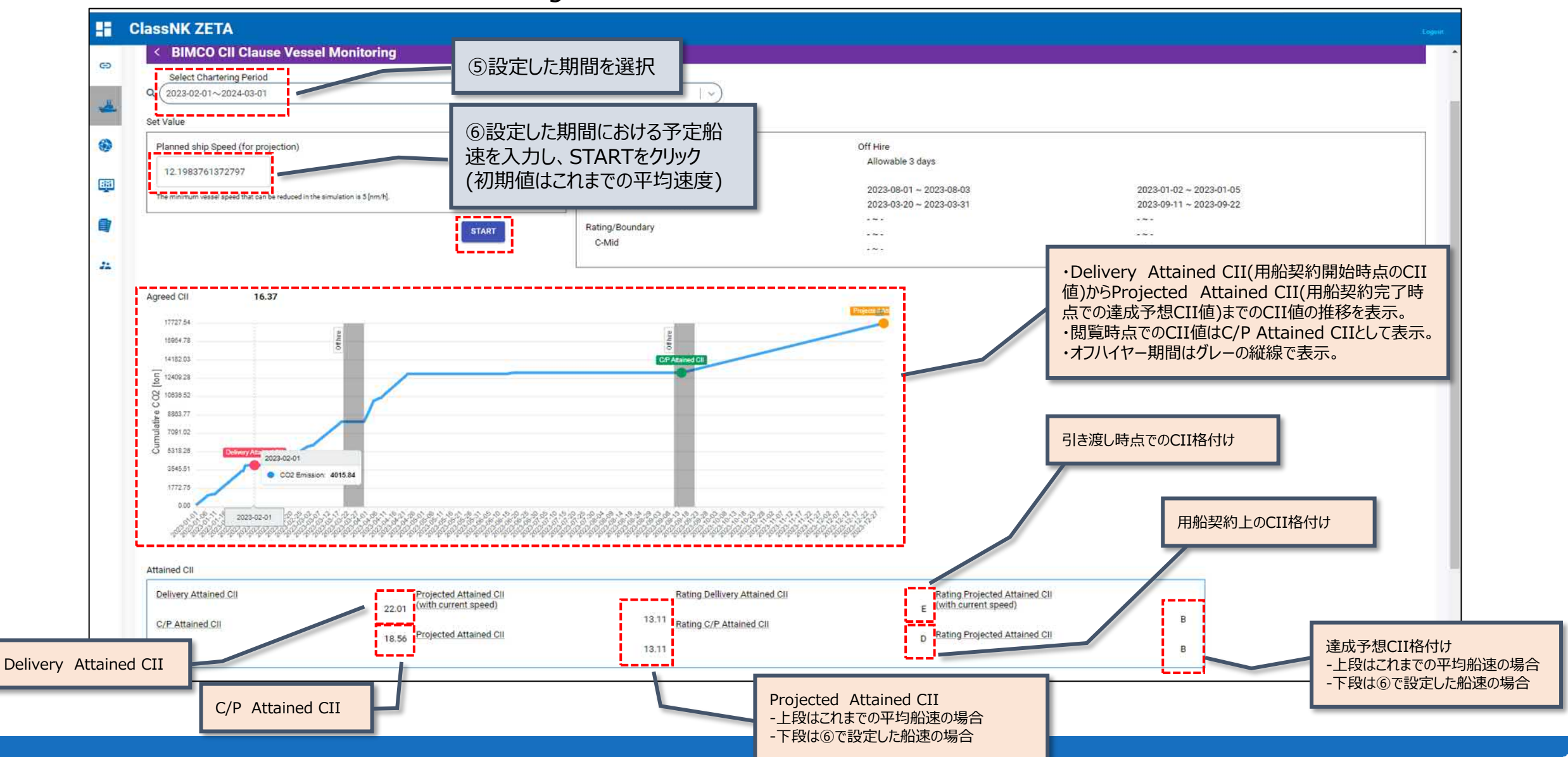

## **Vessel Monitoring**: Ship Information

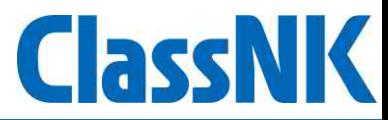

● Ship Informationでは、各船舶の基本情報を確認することができます。

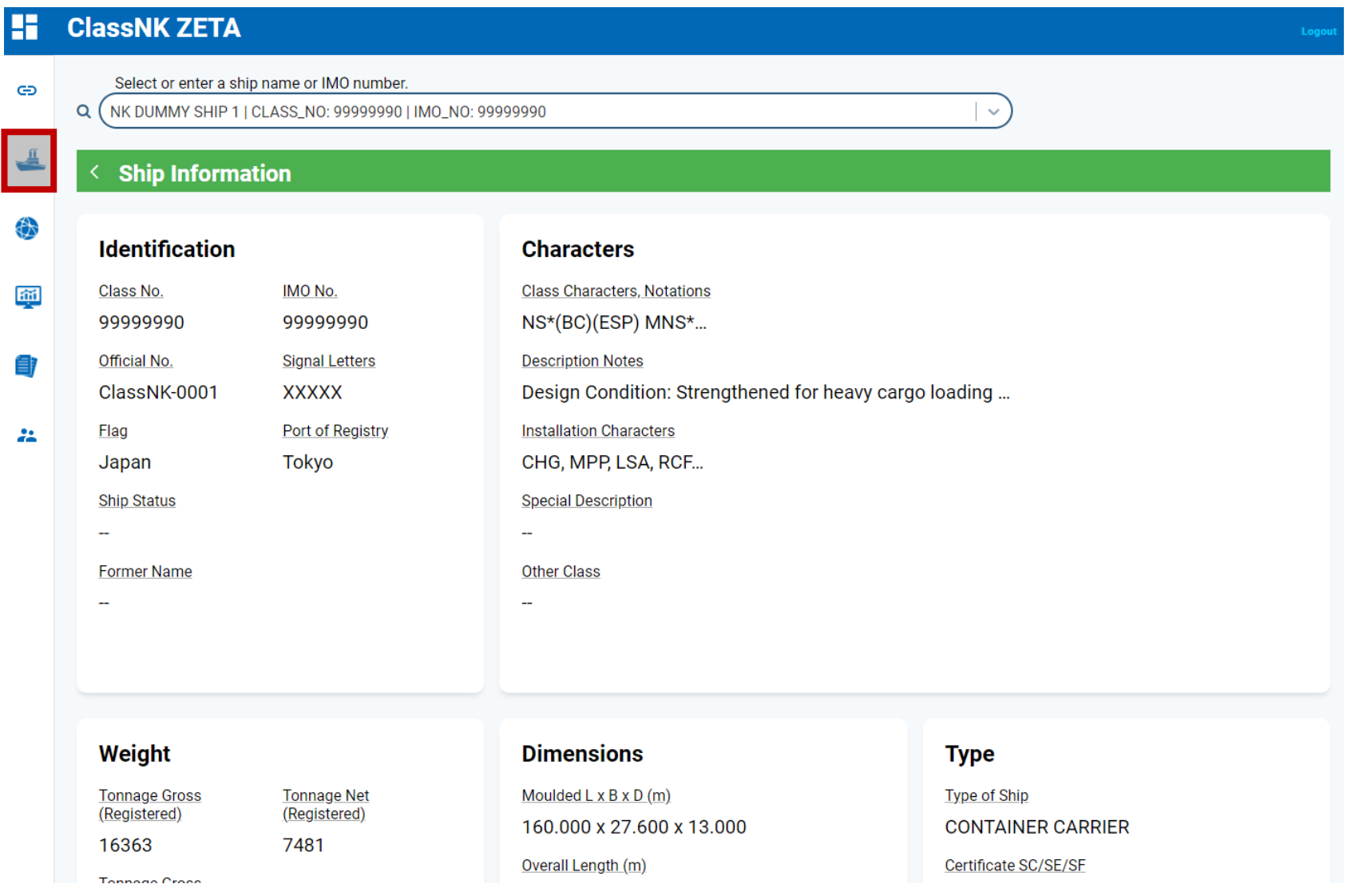

#### **Vessel Monitoring**: Performance Table powered by NAPA

- Performance Table powered by NAPAでは、NAPA社が算出した各船舶の性能に関する最新の推定値を提供し、異なる気象・ 海象条件及び積付条件下でのエンジン負荷毎の船速と燃料消費量の情報を確認することができます。
- ⚫ 本機能は有償でのご提供となります。ClassNK ZETAにログイン後、専用のフォームからお申込みが必要です。

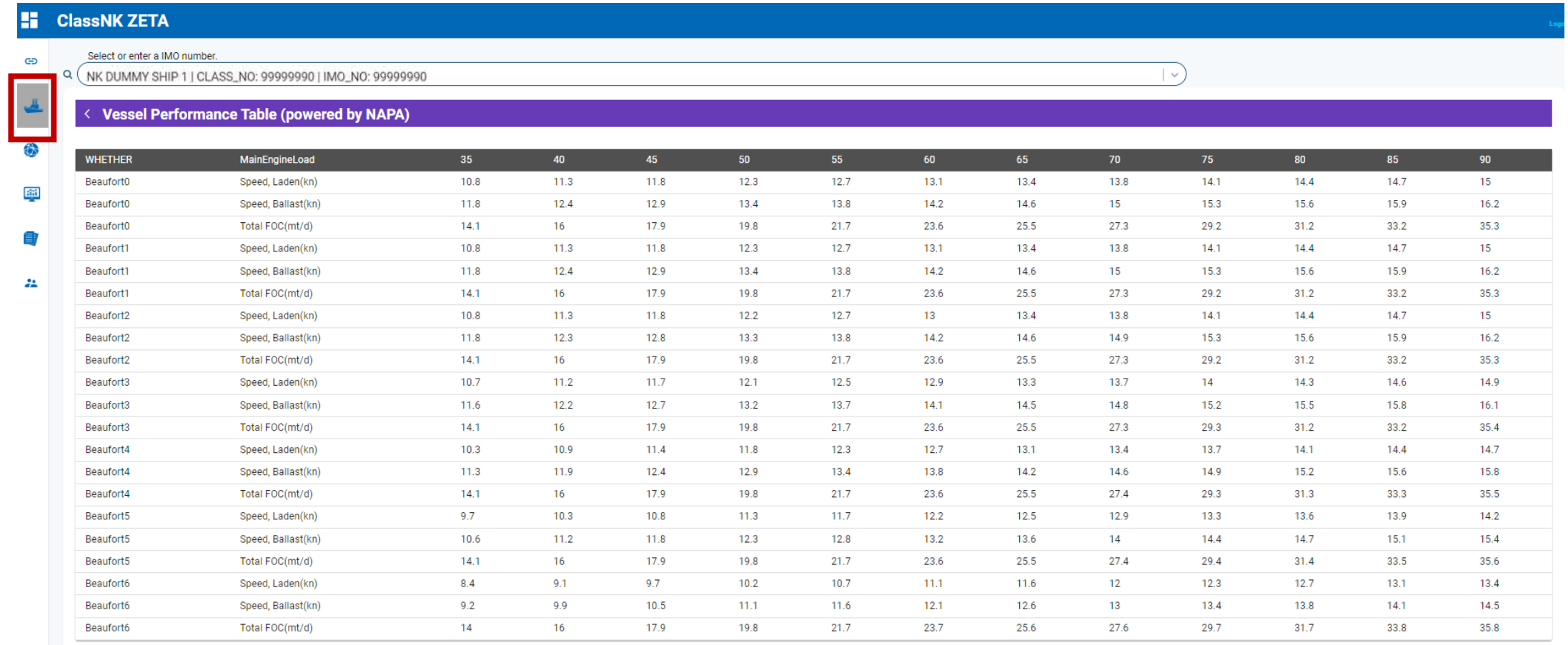

Class

IK

## **Fleet Monitoring**

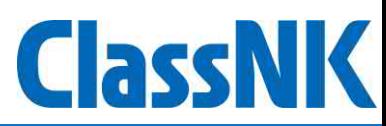

- ⚫ Fleet Monitoringでは、各フリートのCO2排出量やCII格付け・CII計算値を確認することが可能です。
- ⚫ 各タイル上部をクリックすることで各画面へ遷移します。

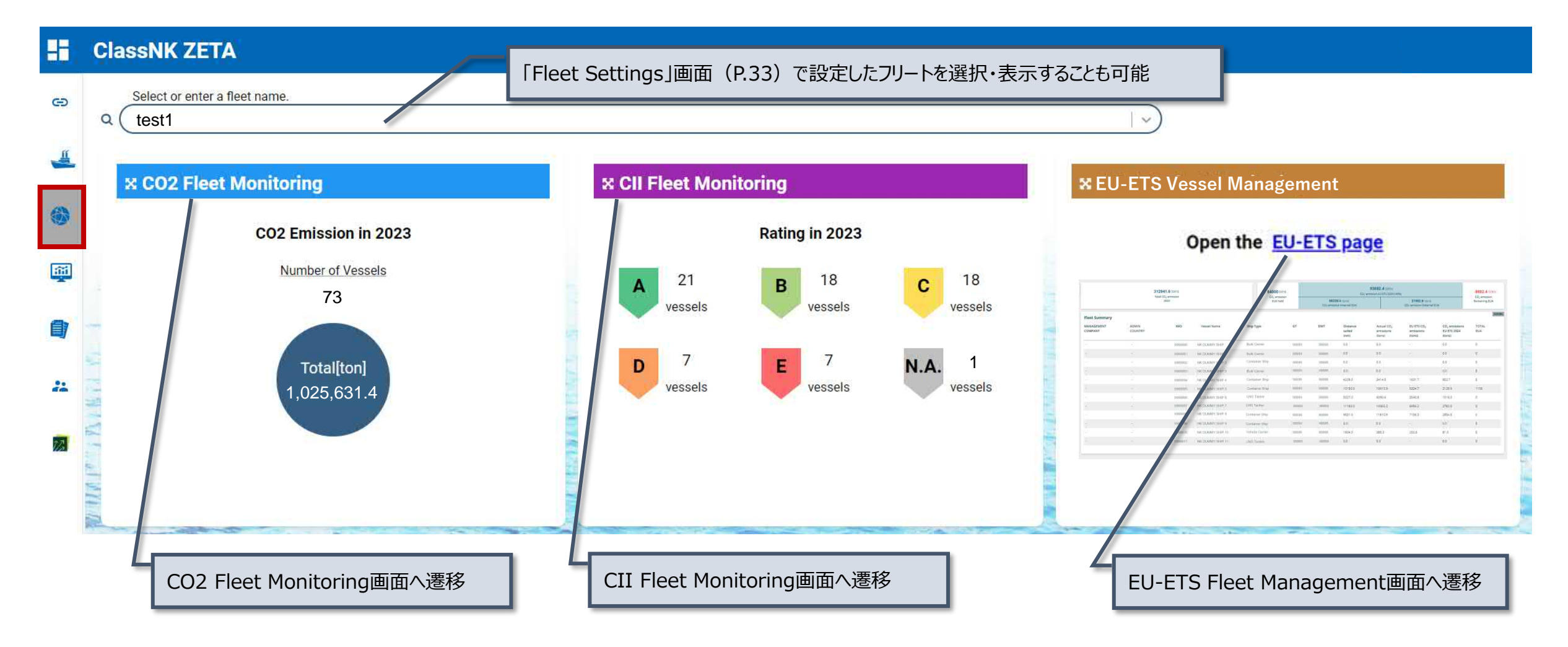

#### **Fleet Monitoring**: CO2 Fleet Monitoring

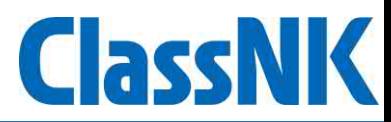

● CO2 Fleet Monitoringでは、各フリートのCO2排出量の詳細情報を確認することが可能です。

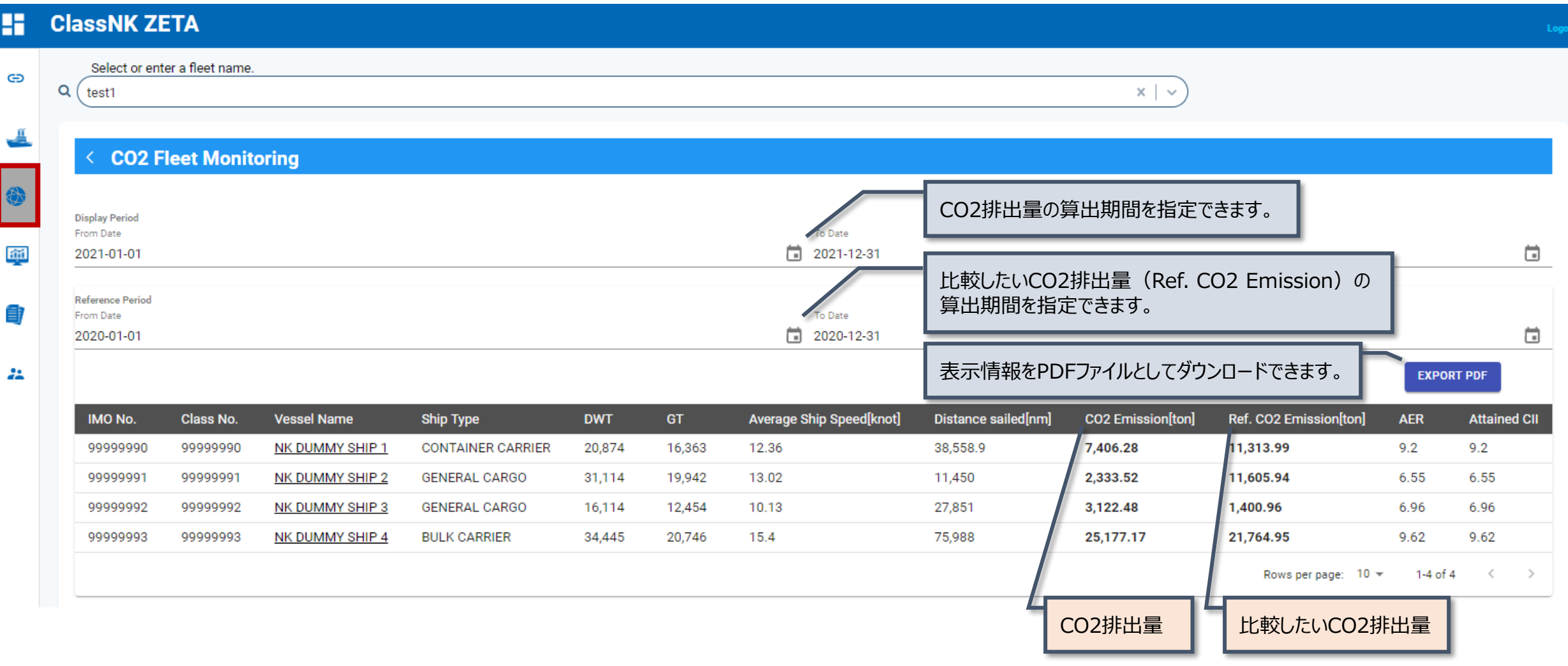

#### **Fleet Monitoring**: CII Fleet Monitoring

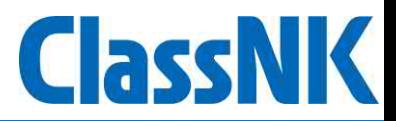

● CII Fleet Monitoringでは、各フリートのCII格付けに関する詳細情報を確認することができます。

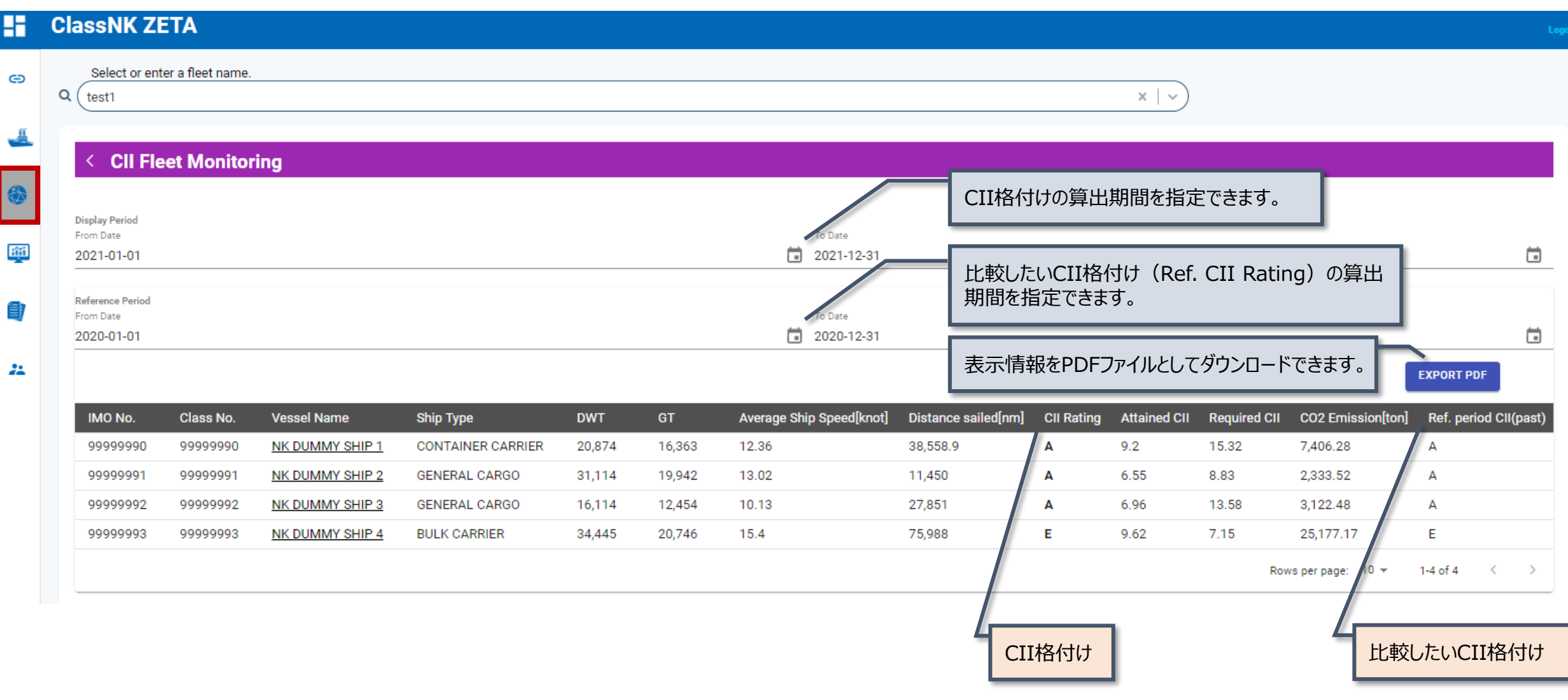

#### **Fleet Monitoring** : EU-ETS Fleet Management

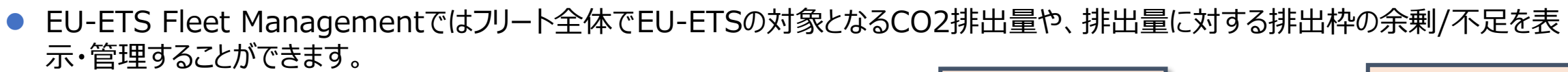

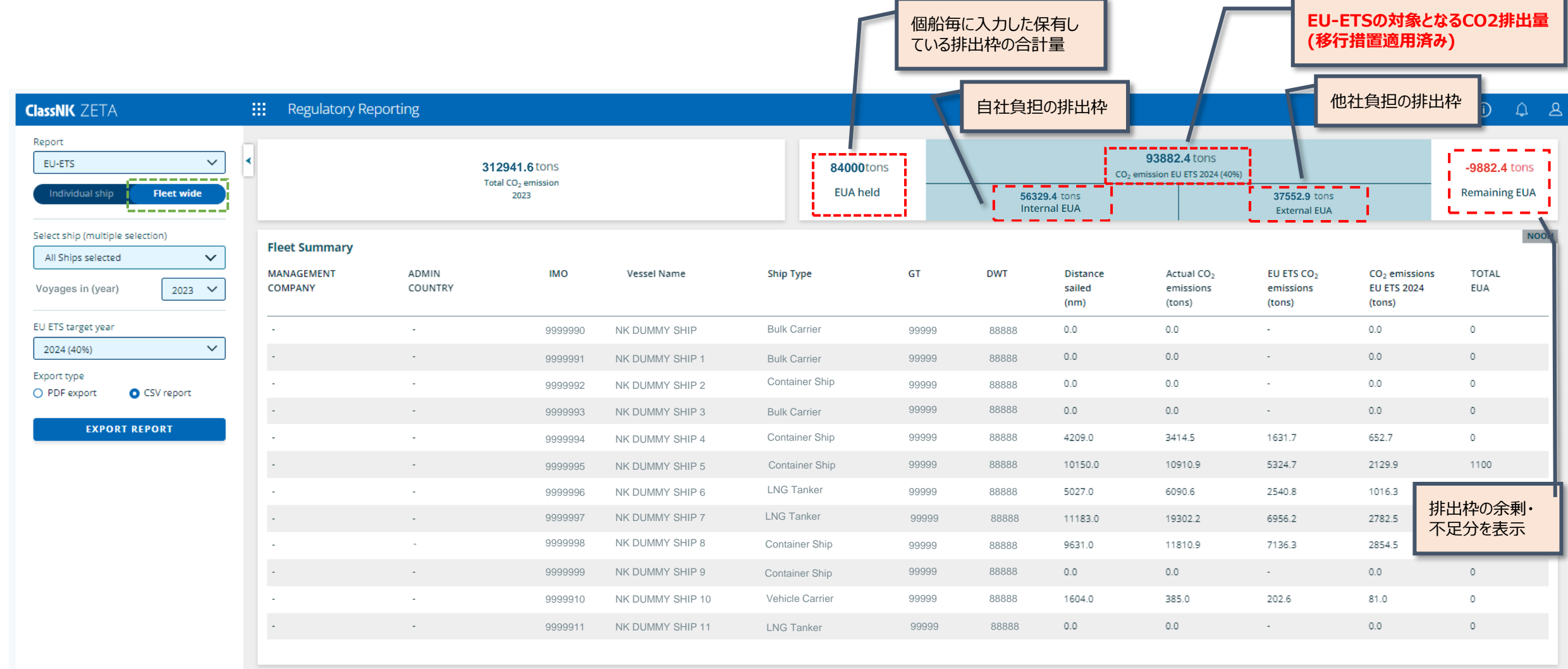

## **Simulation**

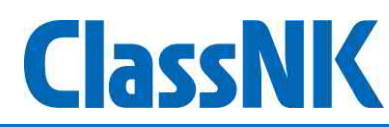

- Simulationでは、船速変更時・省エネ付加物利用時・燃料変更時のCO2排出量・CII格付けをシミュレーションすることができます。
- 各タイル上部をクリックすることで各画面へ遷移します。

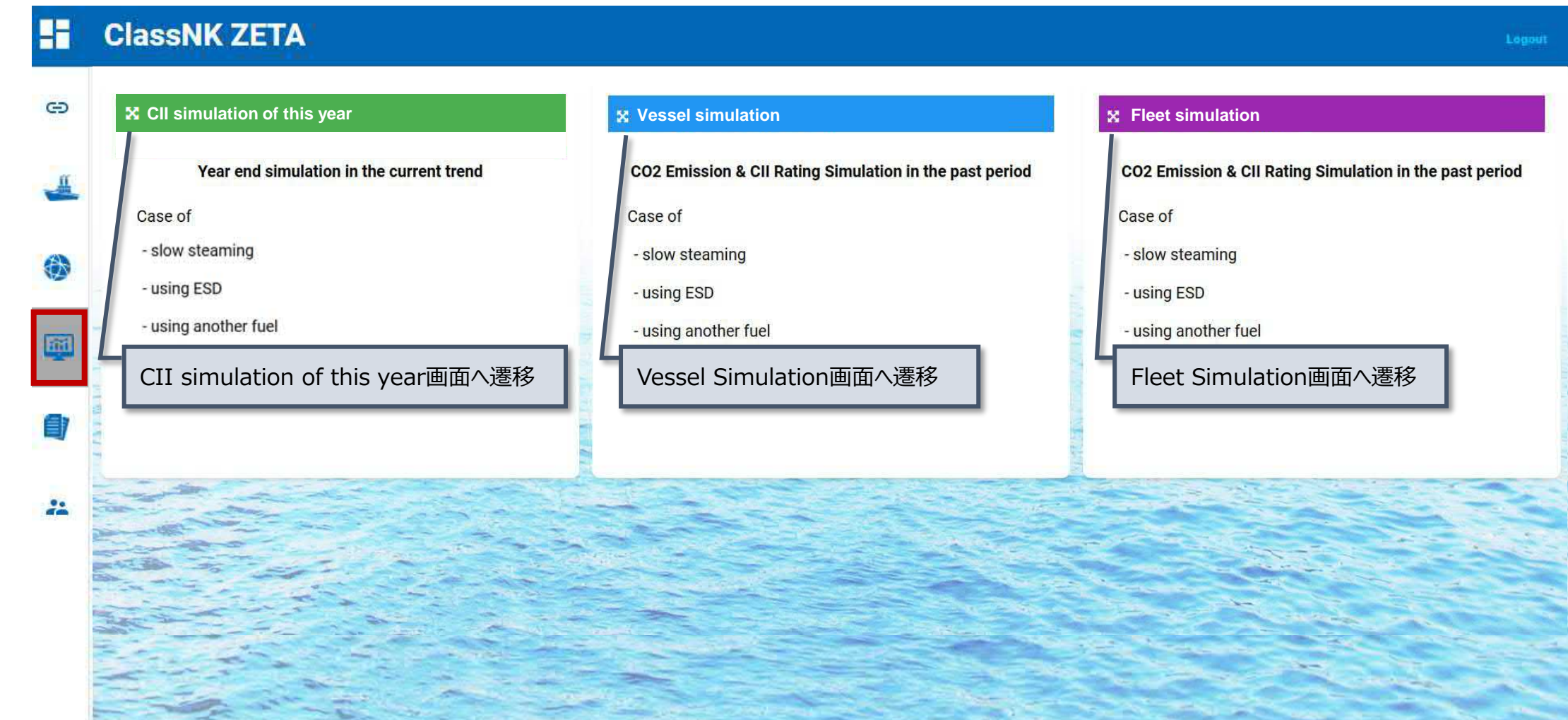

## **Simulation**: Vessel Simulation(1)

- **ClassNK**
- ⚫ Vessel Simulationでは、シミュレーションを行う時点までの実航海データについて、船速等を変更した場合の各船舶のCO2排出量・ CII格付けの改善効果をシミュレーションすることができます。

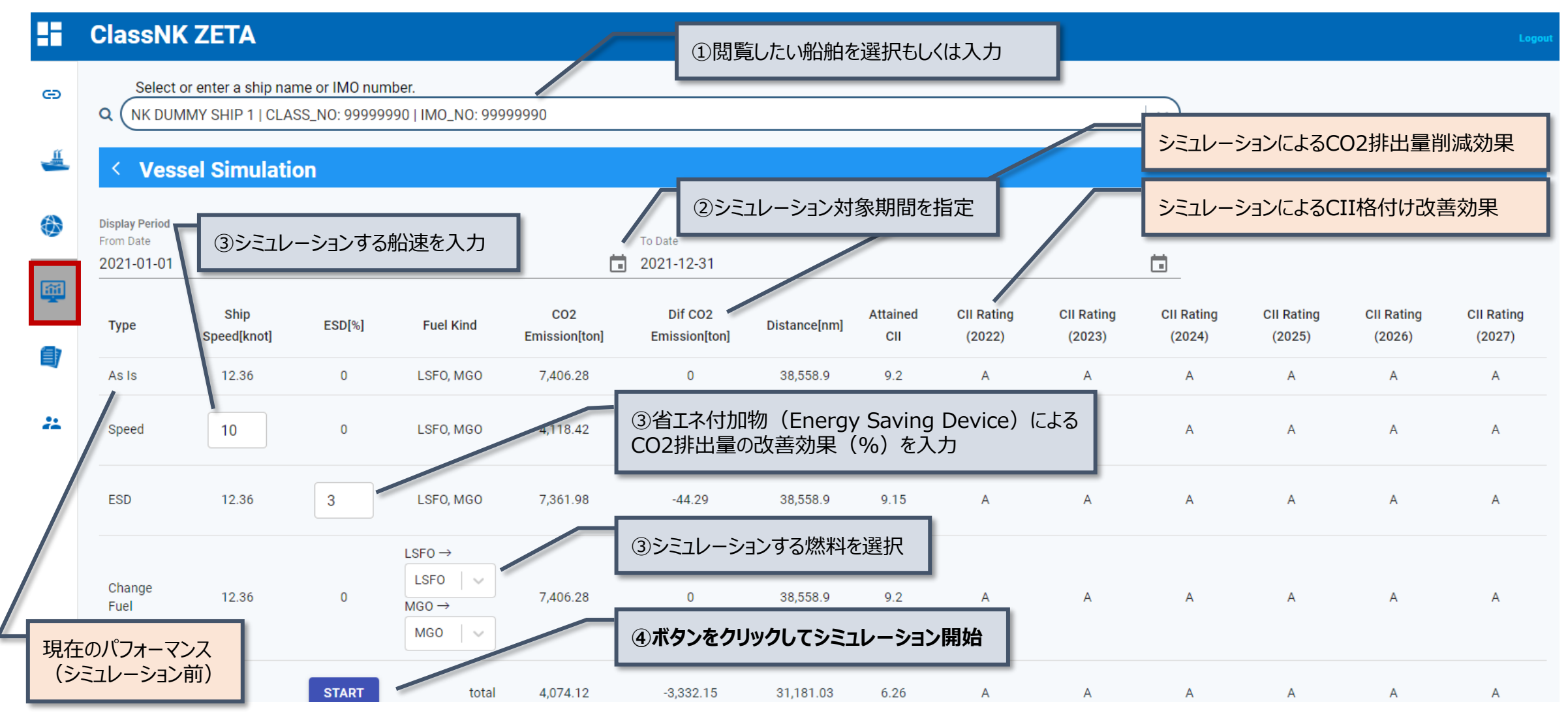

### **Simulation**: Vessel Simulation(2)

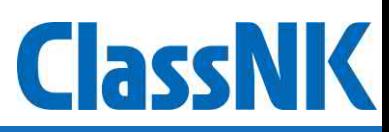

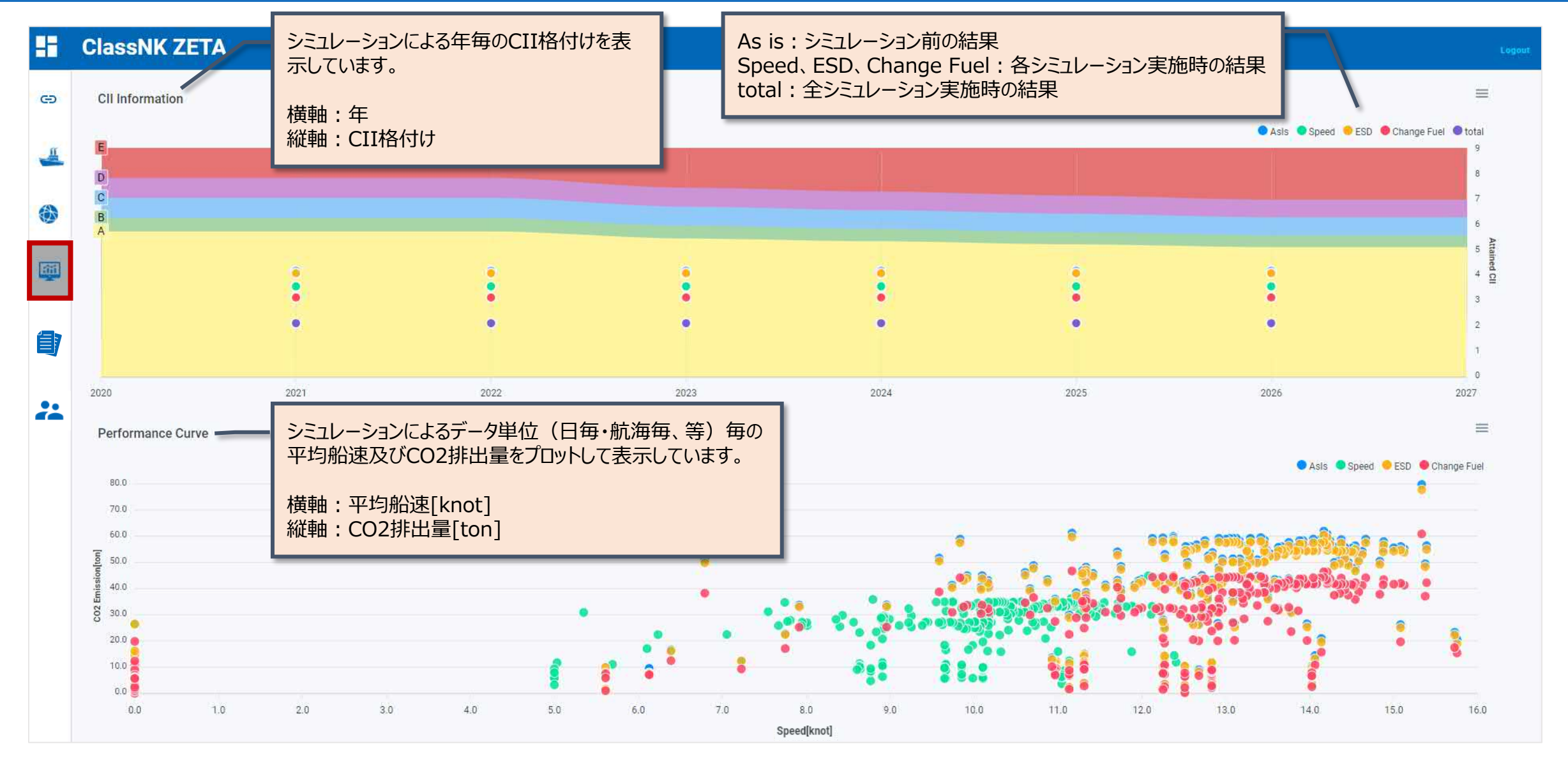

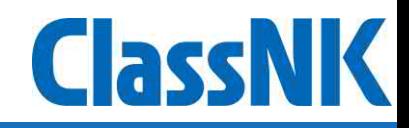

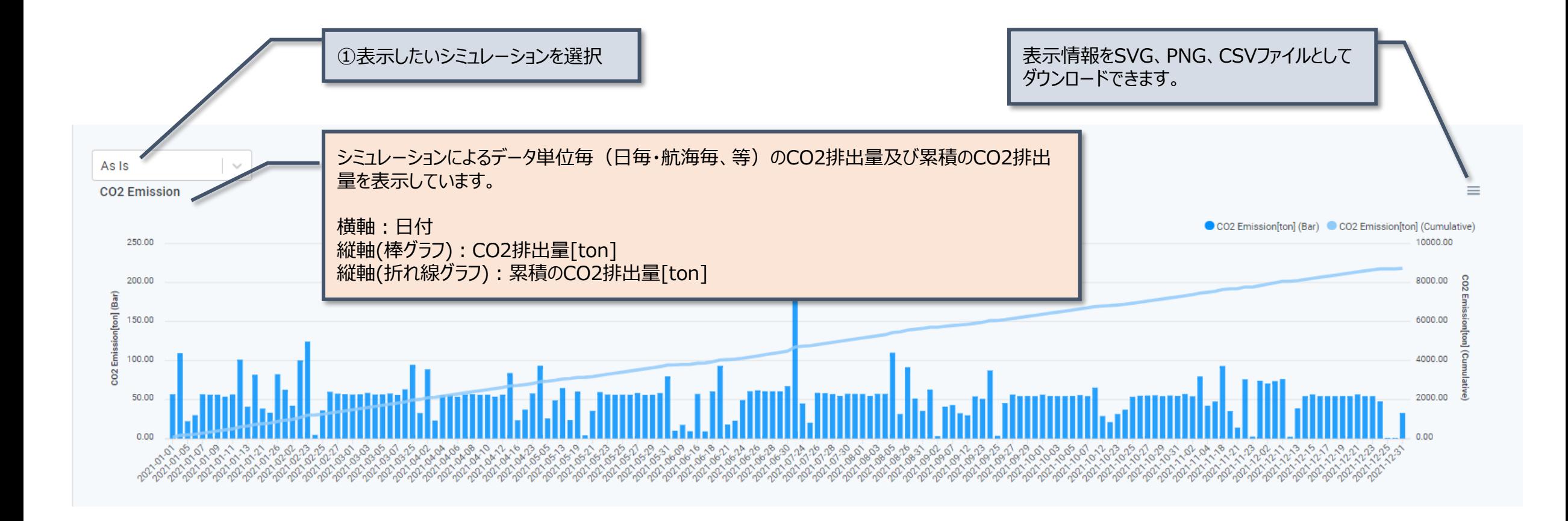

## **Simulation**: Fleet Simulation(1)

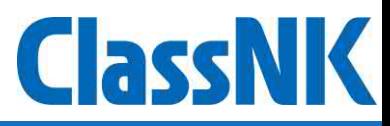

#### ● Fleet Simulationでは、各フリートのCO2排出量・CII格付けをシミュレーションすることが可能です。

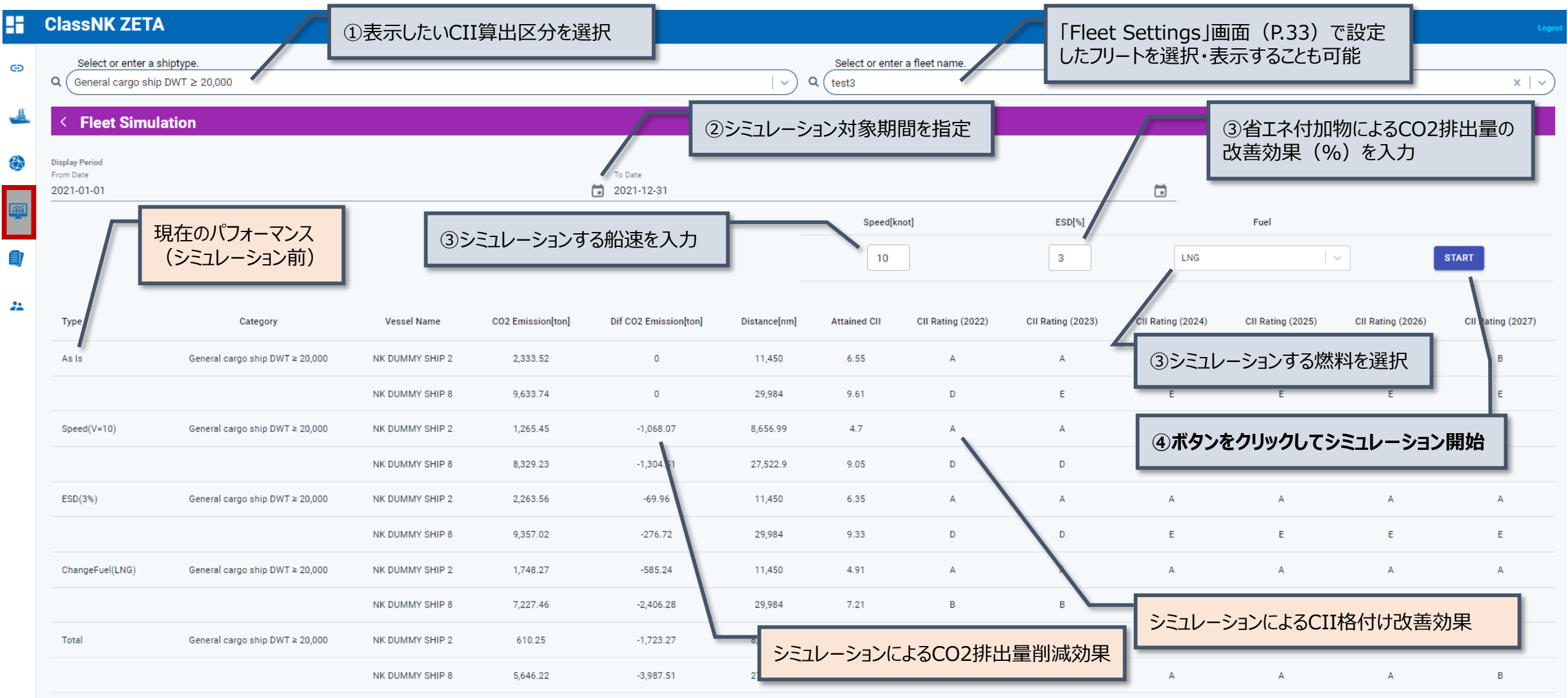

### **Simulation**: Fleet Simulation(2)

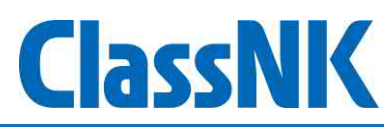

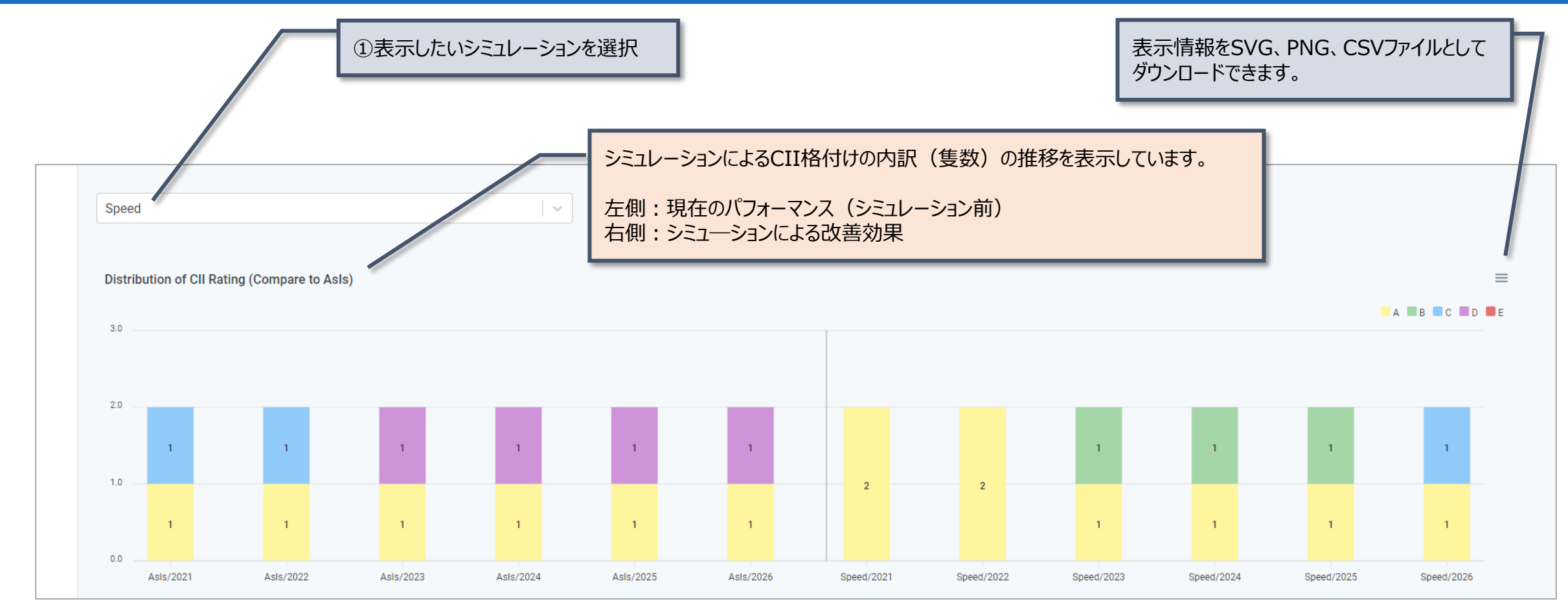

● CII simulation of this yearでは、シミュレーションを行う時点から船速等を変更して運航した場合、その年の終わりに各船のCII格付 け、CO2排出量がどう変化するのかシミュレーションすることが可能です。

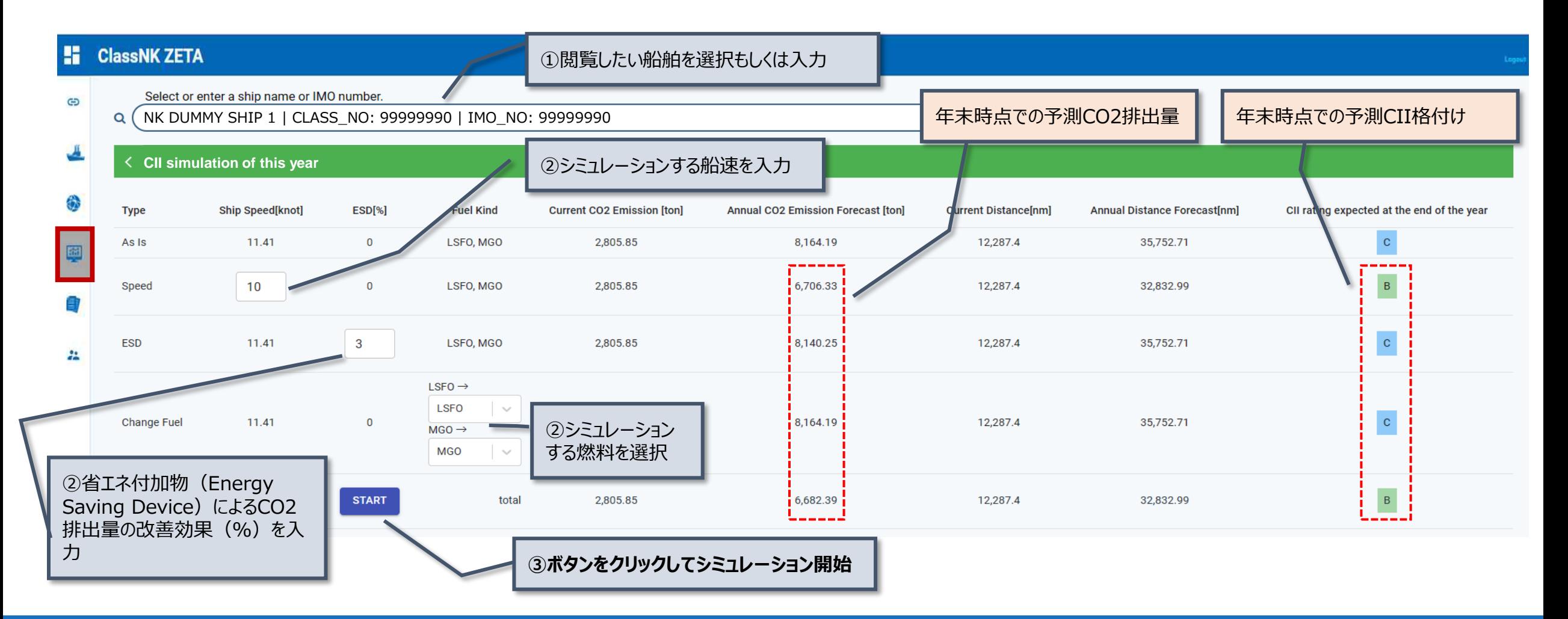

#### **Simulation**: CII simulation of this year(2)

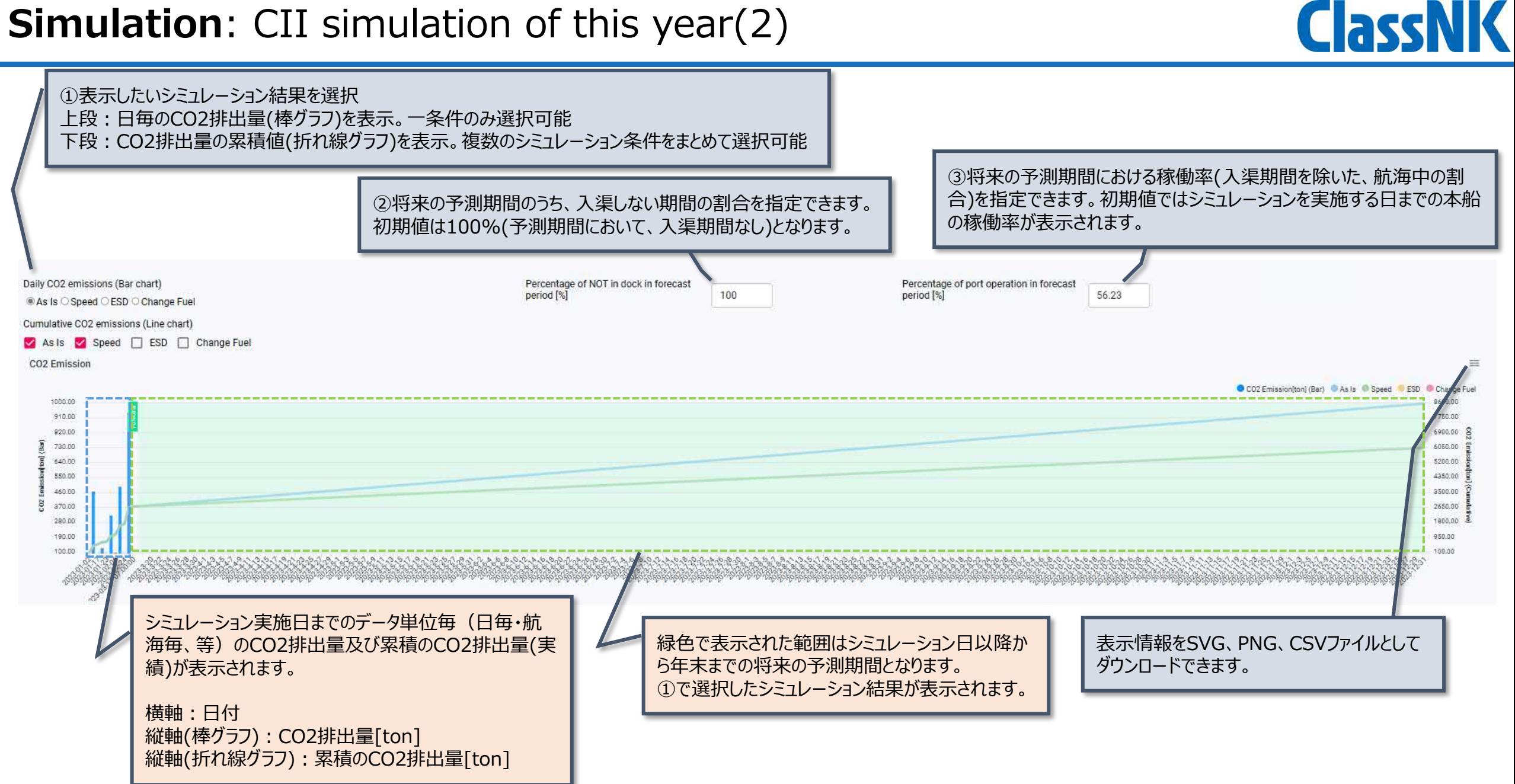

### **Periodical Report**

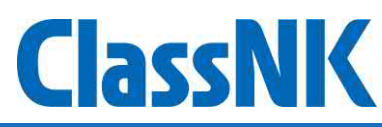

● Periodical Reportでは、各船舶・各フリートのCO2排出量やCII格付け・EEOI値等のレポートをPDFで出力することができます。 ● 各タイル上部をクリックすることで各画面へ遷移します。

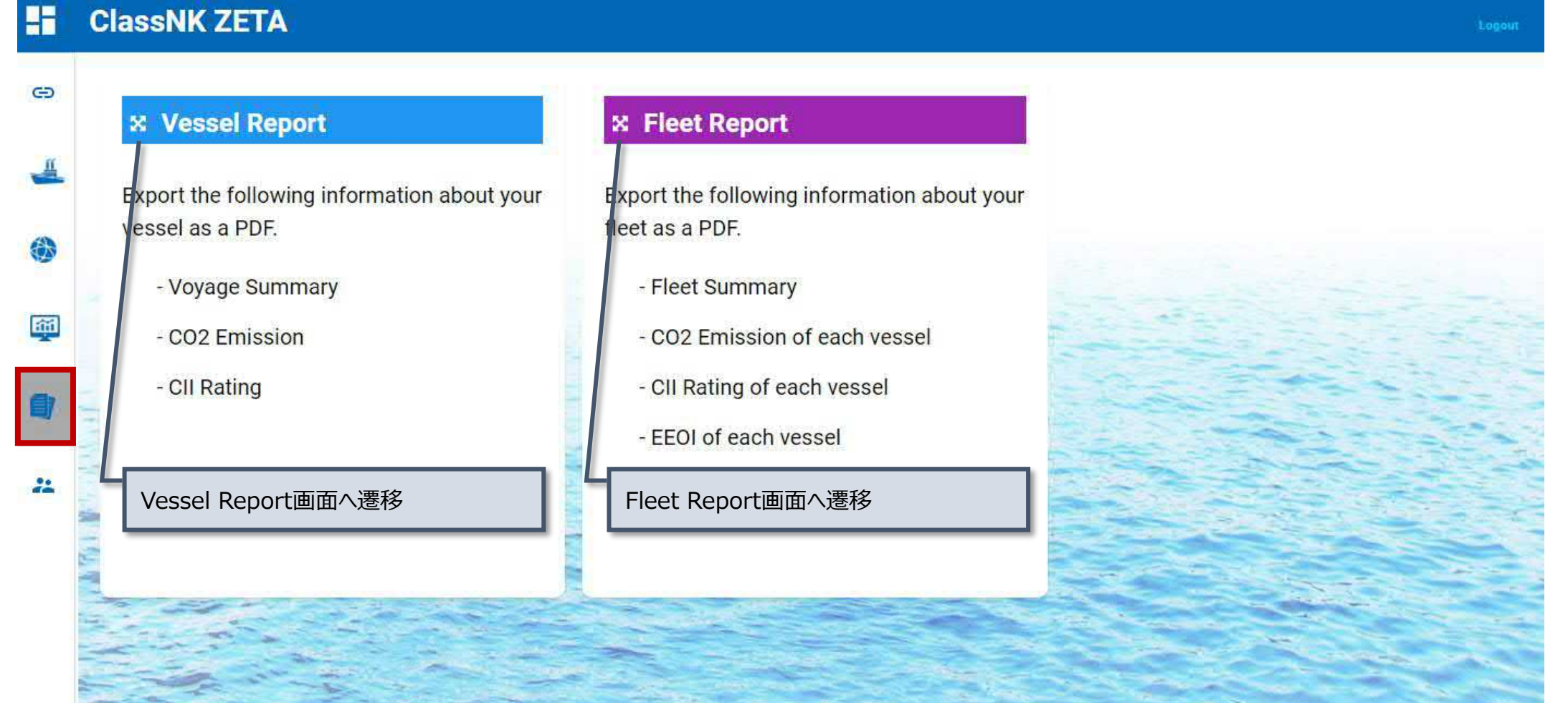

### **Periodical Report**: Vessel Report

⚫ Vessel Reportでは、船舶毎の対象期間における航海情報・パフォーマンスや、CO2排出量・CII格付け等の情報をPDF形式でダウン ロードすることができます。

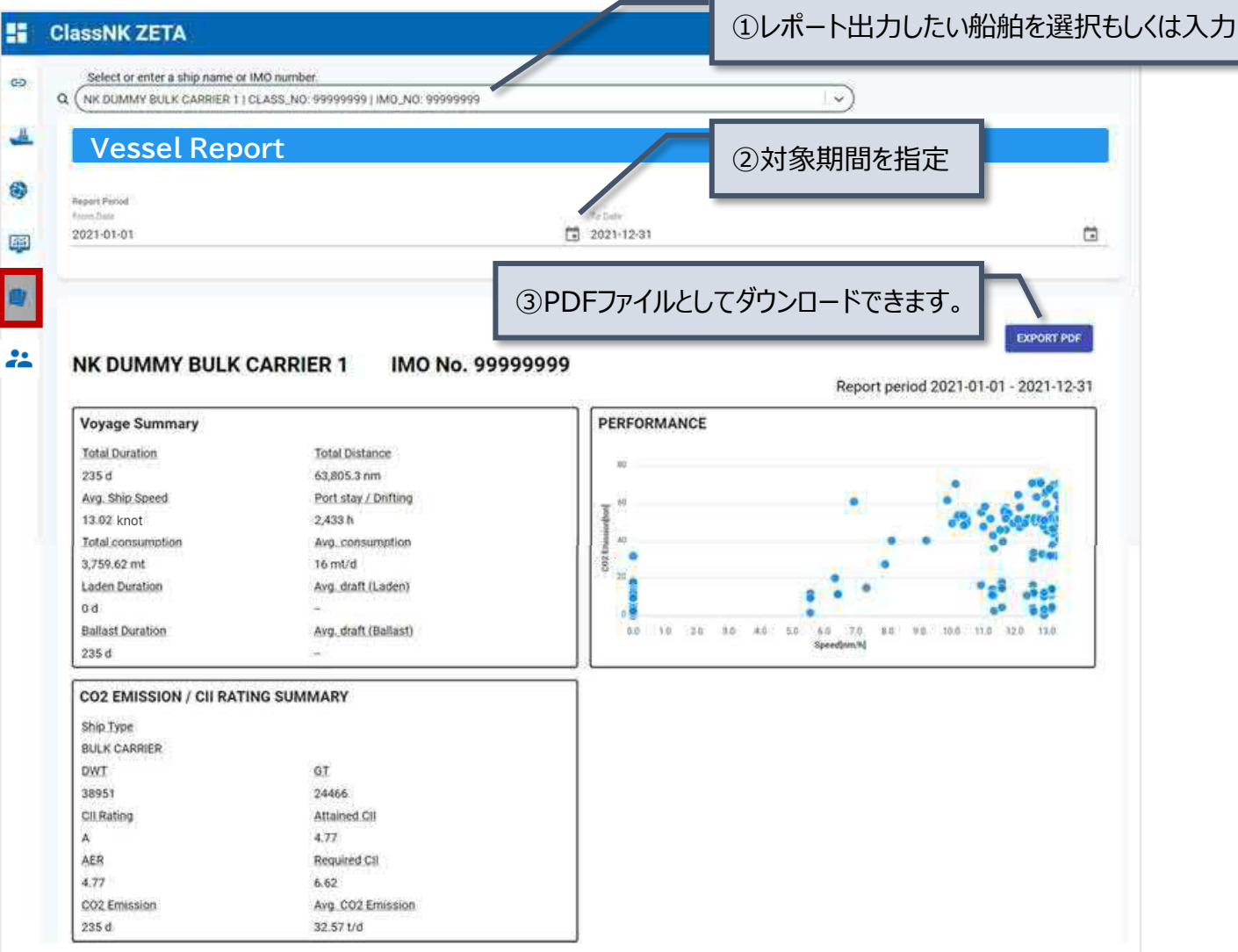

#### **Periodical Report**: Fleet Report

⚫ Fleet Reportでは、各フリートのCO2排出量やCII格付け、EEOI値等の情報をPDF形式でダウンロードすることができます。

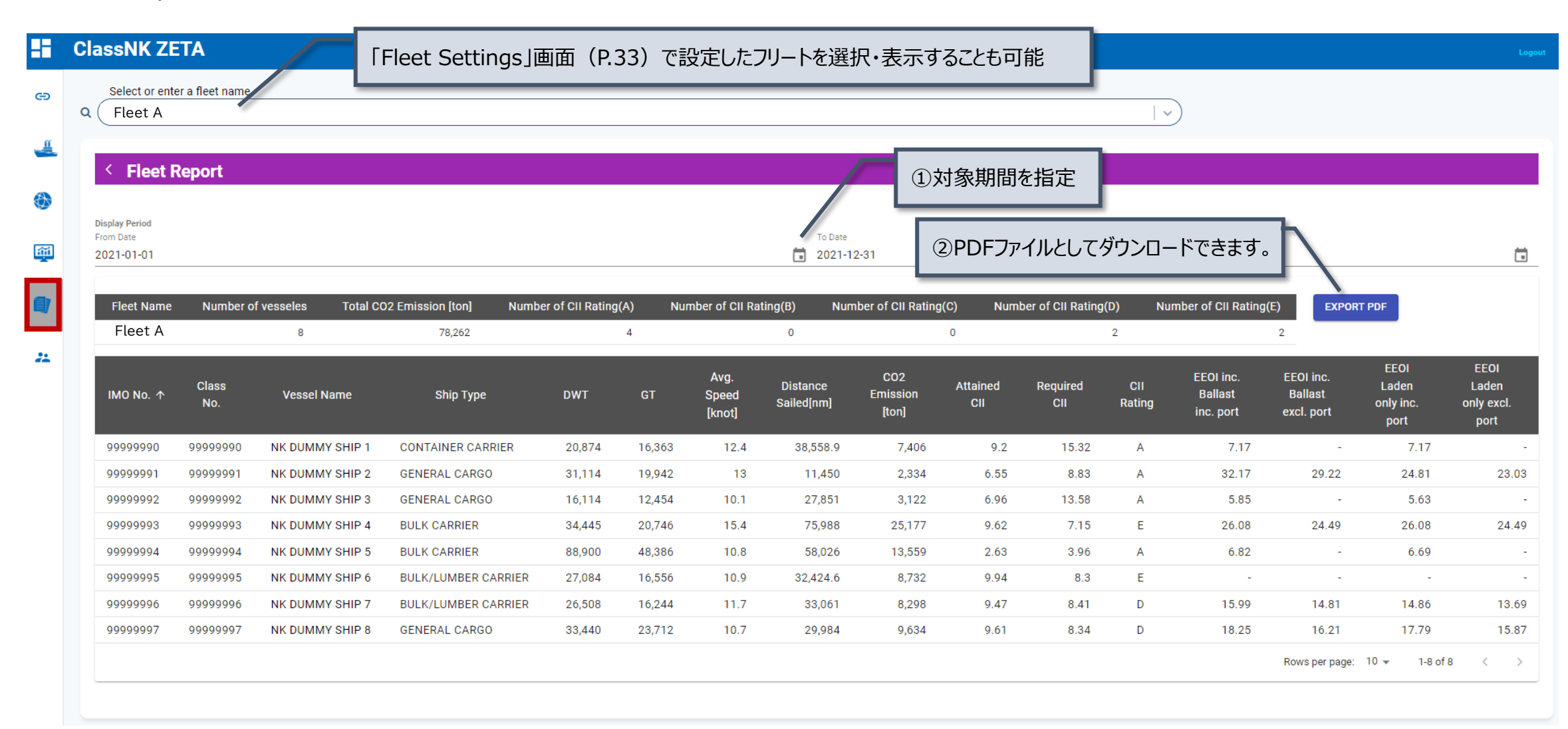

### **Fleet Settings**

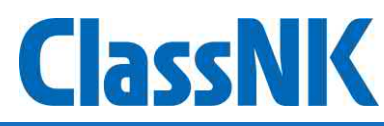

⚫ Fleet Settingsでは、自身のフリート情報を設定・保存することができます。

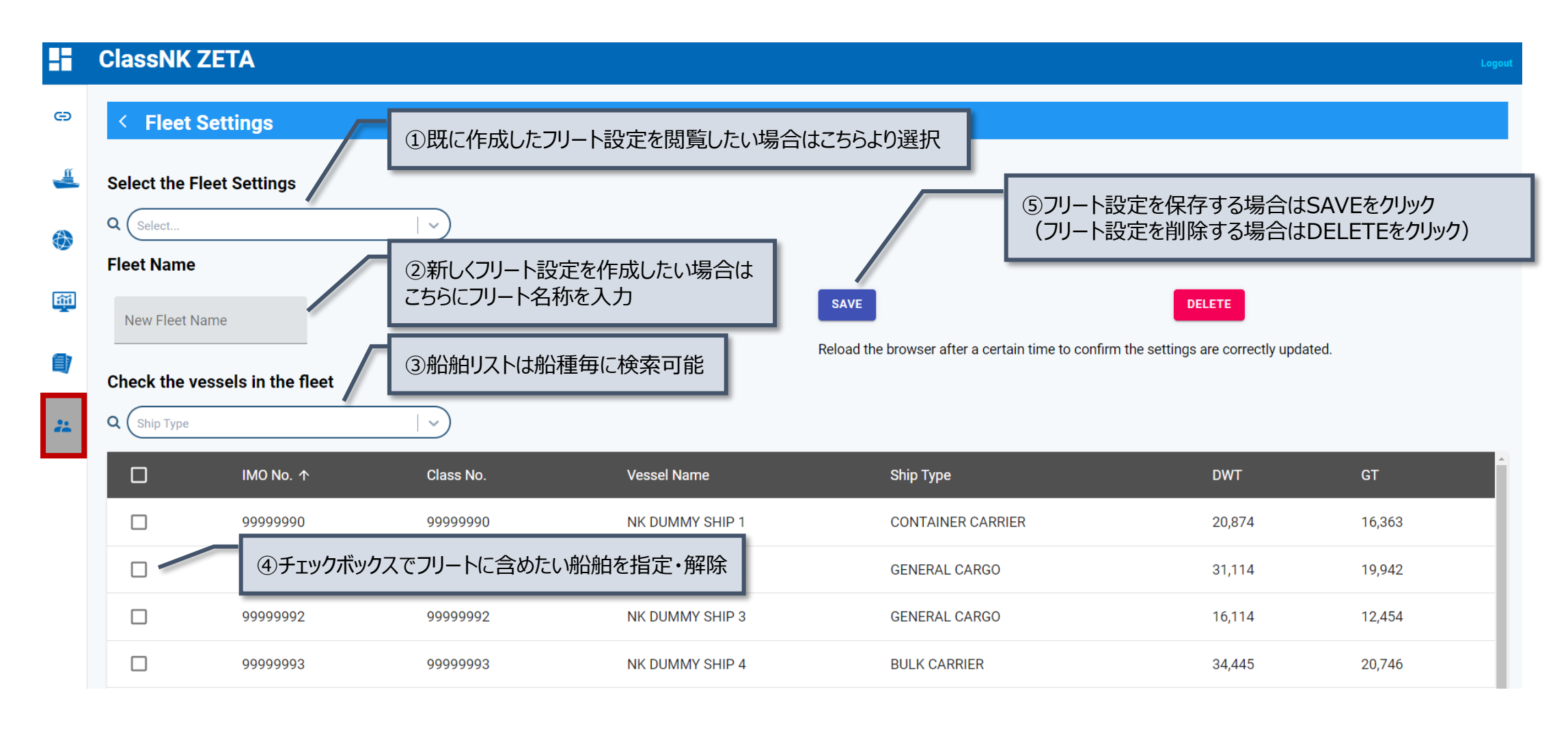